### Proyecto Fin de Grado Ingeniería Electrónica, Robótica y Mecatrónica

Monitor de constantes vitales para animales de laboratorio.

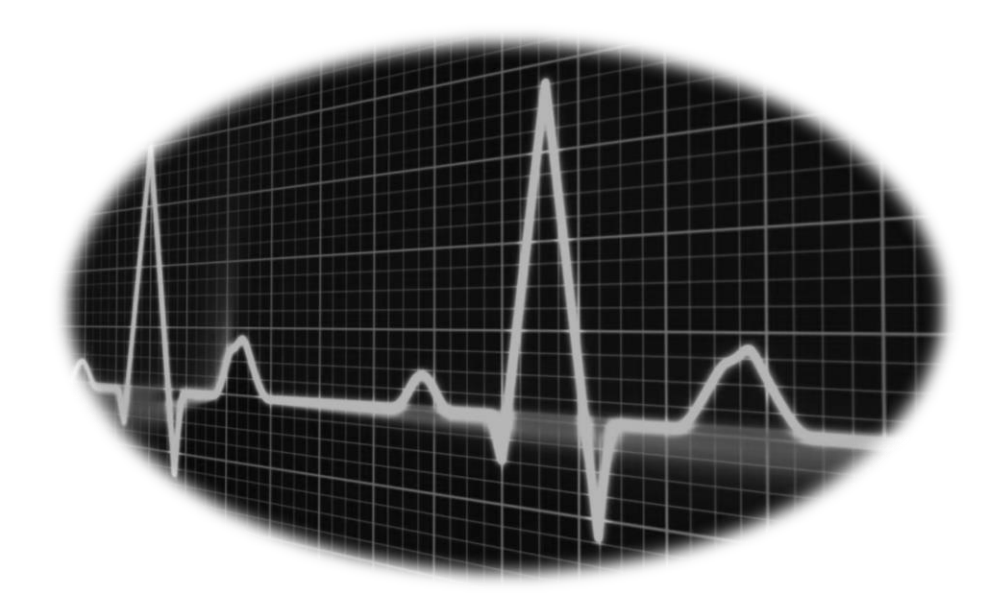

Autor: Alberto González Cárdenas Tutor: Hipólito Guzmán Miranda / Alejandro Barriga Rivera

> **Dpto. De Ingeniería Electrónica Escuela Técnica Superior de Ingeniería Universidad de Sevilla**

> > Sevilla, 2019

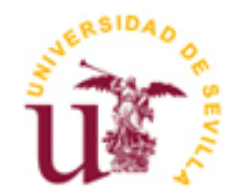

Proyecto Fin de Grado Ingeniería Electrónica, Robótica y Mecatrónica

### **Monitor de constantes vitales para animales de laboratorio.**

Autor: Alberto González Cárdenas

Tutor: Hipólito Guzmán Miranda *Profesor contratado doctor.* Alejandro Barriga Rivera *Investigador Marie-Curie.*

Departamento de Ingeniería Electrónica Escuela Técnica Superior de Ingeniería Universidad de Sevilla Sevilla, 2019

ii

Proyecto Fin de Grado: Monitor de constantes vitales para animales de laboratorio.

Autor: Alberto González Cárdenas

Tutor: Hipólito Guzmán Miranda / Alejandro Barriga Rivera

El tribunal nombrado para juzgar el Proyecto arriba indicado, compuesto por los siguientes miembros:

Presidente:

Vocales:

Secretario:

Acuerdan otorgarle la calificación de:

El Secretario del Tribunal

Sevilla, 2019

 $\operatorname{iv}$ 

## **Agradecimientos**

Quisiera expresar mi más sincero agradecimiento a todas aquellas personas que han hecho posible la consecución de este proyecto.

En primer lugar, a los tutores de este proyecto, Alejandro Barriga e Hipolito Guzman, por su ayuda, atención y dedicación durante estos meses. Además, agradecer a mi compañero Arturo por prestarme su pequeño laboratorio y parte de su tiempo.

A mis padre y hermano, que me han ofrecido su apoyo incondicional desde el primer momento, y sin cuyo esfuerzo no podría haber llegado tan lejos.

A mi pareja, Almudena, por la paciencia, apoyo y por demostrarme cada dia que tengo la fuerza suficiente para alcanzar mis metas.

A mis amigos y compañeros con los que he convivido durantes estos años. En especial, a mi gran amigo Fran por aguantarme, apoyarme y estar siempre disponible para todo.

> *González Cárdenas, Alberto Sevilla, 2019*

 $_{\rm{vi}}$ 

Las constantes vitales son parámetros que hay que tener en cuenta para conocer el diagnóstico clínico de personas y animales. Algunas de las constantes vitales más importantes son la frecuencia cardíaca, el nivel de oxigenación en la sangre, la frecuencia respiratoria y la temperatura corporal.

Por otro lado, la utilización de animales para ciertas investigaciones es cada vez más frecuente en la ciencia médica. Por ejemplo, los ratones y las ratas son los animales más utilizados en los laboratorios.

De la necesidad de monitorizar las constantes vitales en roedores durante intervenciones quirúrgicas y el alto impacto económico que produce la adquisición de estos instrumentos de monitorización, surge la idea de realizar, de forma compacta, un monitor de constantes vitales de bajo coste para estos animales.

En este proyecto se desarrolla el diseño de un monitor de constantes vitales con el fin de ser utilizado, en un futuro, en los experimentos realizados en la Universidad De Sevilla.

A lo largo del presente documento, podemos contemplar el diseño y fabricación de una placa de circuito impreso que incluye un electrocardiógrafo, un pulsioxímetro y un sistema para el control de temperatura corporal del animal. También, plasma el desarrollo software que permite representar, en tiempo real, las diferentes graficas de saturación de oxígeno, el electrocardiograma y la temperatura del animal.

viii

# **Índice**

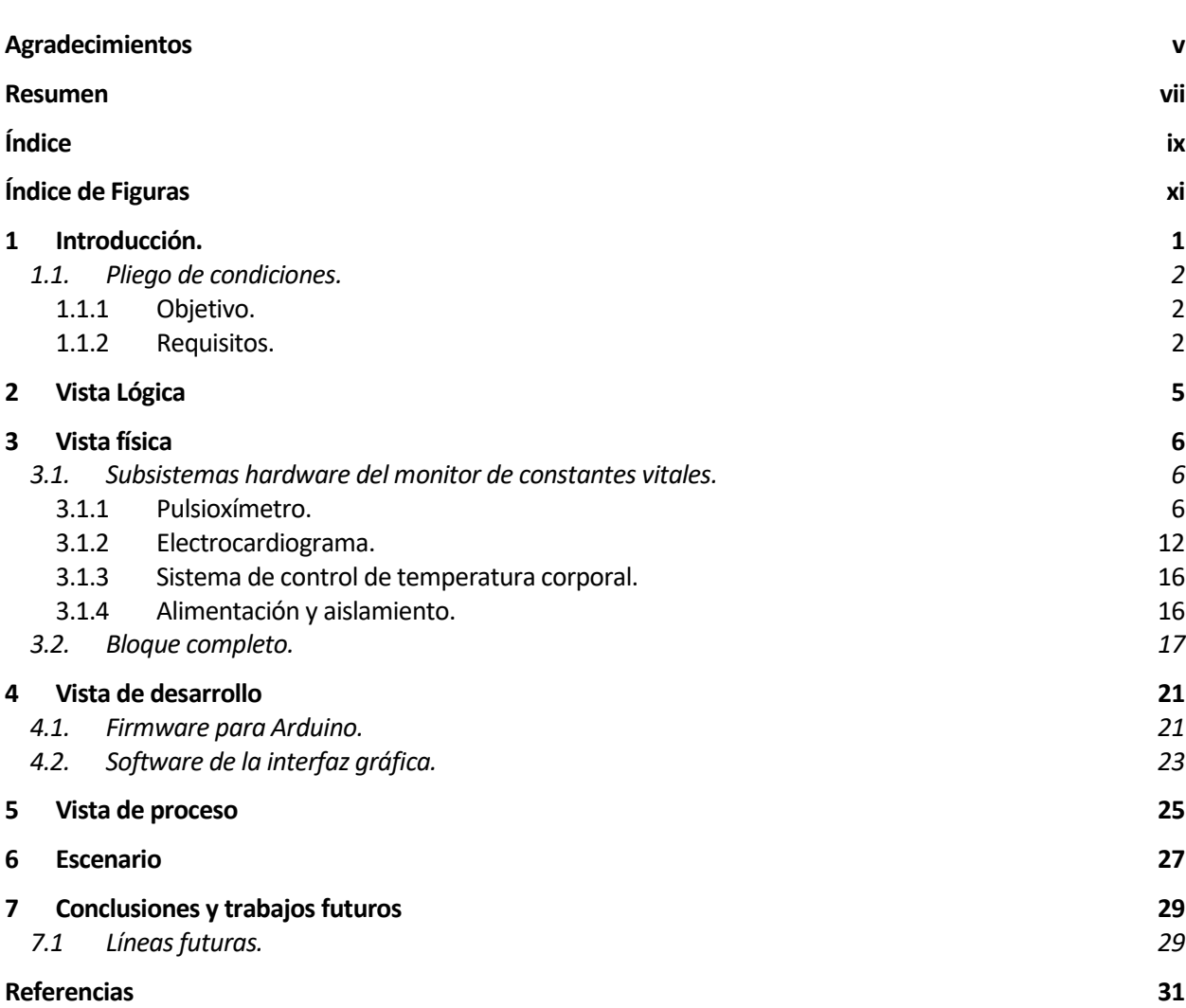

 $\mathbf{x}$ 

## **ÍNDICE DE FIGURAS**

Figura 1*[. Diagrama que representa los bloques fundamentales del dispositivo diseñado. Dentro del software se](file:///D:/alberto/Desktop/TFG/Memoria/Memorias%20Antiguas/%5b27-06-2019%5dmemoria_modelo.docx%23_Toc12896979)  [puede identificar el firmware programado para Arduino y el software de la interfaz gráfica. Por el lado del](file:///D:/alberto/Desktop/TFG/Memoria/Memorias%20Antiguas/%5b27-06-2019%5dmemoria_modelo.docx%23_Toc12896979)  [hardware, se encuentra el diseño electrónico del dispositivo, el microcontrolador y el ordenador personal del](file:///D:/alberto/Desktop/TFG/Memoria/Memorias%20Antiguas/%5b27-06-2019%5dmemoria_modelo.docx%23_Toc12896979)  [usuario.](file:///D:/alberto/Desktop/TFG/Memoria/Memorias%20Antiguas/%5b27-06-2019%5dmemoria_modelo.docx%23_Toc12896979)* 2

*[Figura 2. Descripción de la vista lógica en un experimento. Situado el animal sobre la manta térmica y colocado](file:///D:/alberto/Desktop/TFG/Memoria/Memorias%20Antiguas/%5b27-06-2019%5dmemoria_modelo.docx%23_Toc12896980)  [en su cuerpo los electrodos, la pinza de oximetría y la sonda rectal, comienza la adquisición de datos. Dichos](file:///D:/alberto/Desktop/TFG/Memoria/Memorias%20Antiguas/%5b27-06-2019%5dmemoria_modelo.docx%23_Toc12896980)  [datos son representados en tiempo real en un ordenador personal.](file:///D:/alberto/Desktop/TFG/Memoria/Memorias%20Antiguas/%5b27-06-2019%5dmemoria_modelo.docx%23_Toc12896980)* 5

*[Figura 3. Circuito eléctrico de la pinza de oximetría. Se observan los dos leds \(rojo e infrarrojo\) colocados de](file:///D:/alberto/Desktop/TFG/Memoria/Memorias%20Antiguas/%5b27-06-2019%5dmemoria_modelo.docx%23_Toc12896981)  [forma antiparalela y el fotodiodo, así como su conexionado con un conector tipo DB9.](file:///D:/alberto/Desktop/TFG/Memoria/Memorias%20Antiguas/%5b27-06-2019%5dmemoria_modelo.docx%23_Toc12896981)* 6

*[Figura 4. Diagrama de bloques del pulsioxímetro. En él, se puede observar las distintas etapas que componen](#page-19-0)  [el circuito de acondicionamiento.](#page-19-0)* 6

*[Figura 5. Circuito amplificador de transimpedancia. A la izquierda, se observa el fotodiodo, el cual nos](file:///D:/alberto/Desktop/TFG/Memoria/Memorias%20Antiguas/%5b27-06-2019%5dmemoria_modelo.docx%23_Toc12896983)  [proporciona corriente según la luz incidente. Esta configuración de amplificador, convierte dicha corriente en](file:///D:/alberto/Desktop/TFG/Memoria/Memorias%20Antiguas/%5b27-06-2019%5dmemoria_modelo.docx%23_Toc12896983)  [voltaje de salida. El circuito integrado utilizado es el LM358.](file:///D:/alberto/Desktop/TFG/Memoria/Memorias%20Antiguas/%5b27-06-2019%5dmemoria_modelo.docx%23_Toc12896983)* 7

*[Figura 6. Circuito de la etapa preamplificadora. Su objetivo es amplificar la tensión de la señal para su](file:///D:/alberto/Desktop/TFG/Memoria/Memorias%20Antiguas/%5b27-06-2019%5dmemoria_modelo.docx%23_Toc12896984)  [posterior tratamiento.](file:///D:/alberto/Desktop/TFG/Memoria/Memorias%20Antiguas/%5b27-06-2019%5dmemoria_modelo.docx%23_Toc12896984)* 7

*[Figura 7. Circuito de muestreo y retención \(Sample&Hold\). Este circuito permite separar la señal roja e](file:///D:/alberto/Desktop/TFG/Memoria/Memorias%20Antiguas/%5b27-06-2019%5dmemoria_modelo.docx%23_Toc12896985)  [infrarroja, además de, mantener el nivel de cada señal cuando los leds emisores estan a nivel bajo.](file:///D:/alberto/Desktop/TFG/Memoria/Memorias%20Antiguas/%5b27-06-2019%5dmemoria_modelo.docx%23_Toc12896985)* 8

*[Figura 8. Circuito del filtro Sallen Key paso de baja de segundo orden.](file:///D:/alberto/Desktop/TFG/Memoria/Memorias%20Antiguas/%5b27-06-2019%5dmemoria_modelo.docx%23_Toc12896986)* 8

*Figura 9. Filtro paso [bajo Sallen Key de cuarto orden. Filtro diseñado para una frecuencia de corte de 10Hz](#page-22-0)  [aproximadamente.](#page-22-0)* 9

*[Figura 10. Respuesta en frecuencia del filtro paso bajo de Sallen Key de cuarto orden. Como se observa en la](#page-22-1)  [gráfica, el puntero indica que la frecuencia corte de dicho filtro es de 13Hz aproximadamente.](#page-22-1)* 9

*[Figura 11. Filtro paso alto Sallen Key de segundo orden. Filtro diseñado para una frecuencia de corte de 0.5Hz](file:///D:/alberto/Desktop/TFG/Memoria/Memorias%20Antiguas/%5b27-06-2019%5dmemoria_modelo.docx%23_Toc12896989)  [aproximadamente.](file:///D:/alberto/Desktop/TFG/Memoria/Memorias%20Antiguas/%5b27-06-2019%5dmemoria_modelo.docx%23_Toc12896989)* 9

*[Figura 12. Respuesta en frecuencia del filtro paso alto de Sallen Key de segundo orden. Como se observa en la](#page-23-0)  [gráfica, el puntero indica que la frecuencia corte de dicho filtro es de 0.48Hz aproximadamente.](#page-23-0)* 10

*[Figura 13. Circuito integrado INA118P. Muestra el esquemático simplificado de dicho integrado. A la](file:///D:/alberto/Desktop/TFG/Memoria/Memorias%20Antiguas/%5b27-06-2019%5dmemoria_modelo.docx%23_Toc12896991)  [izquierda, se observa la resistencia externa, de la cual depende la ganancia del amplificador. Imagen obtenida](file:///D:/alberto/Desktop/TFG/Memoria/Memorias%20Antiguas/%5b27-06-2019%5dmemoria_modelo.docx%23_Toc12896991)  [del datasheet del integrado.](file:///D:/alberto/Desktop/TFG/Memoria/Memorias%20Antiguas/%5b27-06-2019%5dmemoria_modelo.docx%23_Toc12896991)* 10

*[Figura 14. Circuito de la etapa de amplificación, en el cual se ha utilizado el amplificador INA118P y un](file:///D:/alberto/Desktop/TFG/Memoria/Memorias%20Antiguas/%5b27-06-2019%5dmemoria_modelo.docx%23_Toc12896992)  [potenciómetro para variar su ganancia.](file:///D:/alberto/Desktop/TFG/Memoria/Memorias%20Antiguas/%5b27-06-2019%5dmemoria_modelo.docx%23_Toc12896992)* 10

*[Figura 15. Esquemático del circuito del subsistema de pulsioximetría.](file:///D:/alberto/Desktop/TFG/Memoria/Memorias%20Antiguas/%5b27-06-2019%5dmemoria_modelo.docx%23_Toc12896993)* 11

*[Figura 16. Diagrama de bloques del electrocardiograma. Como se puede observar, el circuito de](#page-25-0) [acondicionamiento está compuesto por 4 etapas.](#page-25-0)* 

*[Figura 17. Diagrama de bloques que ilustra como se elimina la tensión de modo común antes de que esta sea](file:///D:/alberto/Desktop/TFG/Memoria/Memorias%20Antiguas/%5b27-06-2019%5dmemoria_modelo.docx%23_Toc12896995)  [amplificada por el amplificador de instrumentación. Para ello, utilizamos un circuito muy conocido en](file:///D:/alberto/Desktop/TFG/Memoria/Memorias%20Antiguas/%5b27-06-2019%5dmemoria_modelo.docx%23_Toc12896995)  [biomedicina, el circuito de la Pierna Derecha, como se ve en la parte inferior de la figura.](file:///D:/alberto/Desktop/TFG/Memoria/Memorias%20Antiguas/%5b27-06-2019%5dmemoria_modelo.docx%23_Toc12896995)* 13

*[Figura 18. Circuito de la etapa pre-amplificadora del electrocardiograma. A la izquierda de la figura, se puede](file:///D:/alberto/Desktop/TFG/Memoria/Memorias%20Antiguas/%5b27-06-2019%5dmemoria_modelo.docx%23_Toc12896996)  [observar los 3 electrodos simbolizados con fuentes de tensión alterna. A la derecha del INA118P, se aprecia el](file:///D:/alberto/Desktop/TFG/Memoria/Memorias%20Antiguas/%5b27-06-2019%5dmemoria_modelo.docx%23_Toc12896996)  [circuito de la pierna derecha, encargado de eliminar el modo común.](file:///D:/alberto/Desktop/TFG/Memoria/Memorias%20Antiguas/%5b27-06-2019%5dmemoria_modelo.docx%23_Toc12896996)* 13

*[Figura 19. Filtro Sallen Key de cuarto orden paso de baja y filtro Sallen Key de segundo orden paso de alta](#page-27-0)* 

xi

*[\(última etapa\), ver en esquemático superior. Filtros diseñados para un ancho de banda de 0.6Hz-160Hz, como](#page-27-0)  [se puede observar en la gráfica de la respuesta en frecuencia.](#page-27-0)* 14

*[Figura 20. Esquemático del circuito del electrocardiograma](#page-28-0)* 15

*[Figura 21. Circuito de activación de la manta térmica. Se aprecia la utilización de un MOSFET como](file:///D:/alberto/Desktop/TFG/Memoria/Memorias%20Antiguas/%5b27-06-2019%5dmemoria_modelo.docx%23_Toc12896999)  [interruptor que es accionado por un optoacoplador. Este último, utilizado para dar seguridad al](file:///D:/alberto/Desktop/TFG/Memoria/Memorias%20Antiguas/%5b27-06-2019%5dmemoria_modelo.docx%23_Toc12896999)  [microcontrolador. Un pin digital de Arduino, es el encargado de la activación del optoacoplador.](file:///D:/alberto/Desktop/TFG/Memoria/Memorias%20Antiguas/%5b27-06-2019%5dmemoria_modelo.docx%23_Toc12896999)* 16

*[Figura 22. Circuito para aislar las líneas de comunicación entre el ordenador y el microcontrolador. Se utiliza](file:///D:/alberto/Desktop/TFG/Memoria/Memorias%20Antiguas/%5b27-06-2019%5dmemoria_modelo.docx%23_Toc12897000)  [el integrado ADUM4166 \[22\]. La izquierda del integrado, es decir, los pines desde el 1 hasta el 8 van](file:///D:/alberto/Desktop/TFG/Memoria/Memorias%20Antiguas/%5b27-06-2019%5dmemoria_modelo.docx%23_Toc12897000)  [conectados al puerto USB del ordenador mientras que la derecha, pines del 9 hasta 16 van conectados al](file:///D:/alberto/Desktop/TFG/Memoria/Memorias%20Antiguas/%5b27-06-2019%5dmemoria_modelo.docx%23_Toc12897000)  [Arduino.](file:///D:/alberto/Desktop/TFG/Memoria/Memorias%20Antiguas/%5b27-06-2019%5dmemoria_modelo.docx%23_Toc12897000)* 17

*[Figura 23. Circuito completo del monitor de constantes vitales. Se puede aprecia el sistema encargado de la](#page-31-0)  [alimentación, el pulsioxímetro, el electrocardiograma y el control de temperatura corporal.](#page-31-0)* 18

*[Figura 24. Placa de circuito impreso diseñada con el programa de diseño Eagle. Esta placa ha sido](#page-32-0) diseñada [en dos capas. Las conexiones azules representan la capa superior mientras que las rojas la capa inferior.](#page-32-0)* [19](#page-32-0)

*[Figura 25. Diagrama de bloques de la vista de desarrollo. Se puede diferenciar dos grandes bloques, la](file:///D:/alberto/Desktop/TFG/Memoria/Memorias%20Antiguas/%5b27-06-2019%5dmemoria_modelo.docx%23_Toc12897003)  [programación de Arduino Due y la programación de una interfaz gráfica.](file:///D:/alberto/Desktop/TFG/Memoria/Memorias%20Antiguas/%5b27-06-2019%5dmemoria_modelo.docx%23_Toc12897003)* 21

*[Figura 26. Diagrama de bloques de la interrupción de Arduino. El muestreo de la temperatura se realiza a 1Hz,](#page-35-0)  [es decir, cuando la variable 'i' alcance el valor 1000 se realizará dicho muestreo. Una vez ejecutada todas las](#page-35-0)  [funciones, se espera hasta completar el milisegundo para volver a ejecutarlas.](#page-35-0)* 22

*[Figura 27. Diagrama de flujo de la regulación de la manta térmica.](file:///D:/alberto/Desktop/TFG/Memoria/Memorias%20Antiguas/%5b27-06-2019%5dmemoria_modelo.docx%23_Toc12897005)* 22

*[Figura 28. Resultado de la interfaz gráfica programada en](file:///D:/alberto/Desktop/TFG/Memoria/Memorias%20Antiguas/%5b27-06-2019%5dmemoria_modelo.docx%23_Toc12897006) Processing. En la gráfica roja, se observa el [pulsioxímetro con el led rojo encendido. La grafica azul, el pulsioxímetro con el led infrarrojo encendido. La](file:///D:/alberto/Desktop/TFG/Memoria/Memorias%20Antiguas/%5b27-06-2019%5dmemoria_modelo.docx%23_Toc12897006)  [gráfica verde, el electrocardiograma. También, se aprecia la temperatura del animal y la de la manta térmica.](file:///D:/alberto/Desktop/TFG/Memoria/Memorias%20Antiguas/%5b27-06-2019%5dmemoria_modelo.docx%23_Toc12897006)* [23](file:///D:/alberto/Desktop/TFG/Memoria/Memorias%20Antiguas/%5b27-06-2019%5dmemoria_modelo.docx%23_Toc12897006)

*[Figura 29. Fragmento de código de Arduino \(fragmento superior\) y de Processing \(fragmento inferior\). El](file:///D:/alberto/Desktop/TFG/Memoria/Memorias%20Antiguas/%5b27-06-2019%5dmemoria_modelo.docx%23_Toc12897007)  [fragmento superior se encarga de enviar una cadena de caracteres por puerto serie, mientras el inferior recibe](file:///D:/alberto/Desktop/TFG/Memoria/Memorias%20Antiguas/%5b27-06-2019%5dmemoria_modelo.docx%23_Toc12897007)  [dichos datos, los separa y coloca en cada cola FIFO.](file:///D:/alberto/Desktop/TFG/Memoria/Memorias%20Antiguas/%5b27-06-2019%5dmemoria_modelo.docx%23_Toc12897007)* 25

*[Figura 30. Descripción vista de procesos. Los datos enviados por puerto serie desde Arduino al ordenador son](#page-38-0)  [procesados y enviados a su cola FIFO correspondiente \(hilo1\). Paralelamente, los datos de cada cola son](#page-38-0)  [representados \(hilo2\).](#page-38-0)* 25

*[Figura 31. Graficas obtenidas tras experimentación](#page-40-0) mediante el software Matlab. En las dos graficas [superiores, se muestran la saturación de oxigeno mientras en la gráfica inferior se muestra el](#page-40-0)  [electrocardiograma. A través del conjunto de estas tres gráficas, podemos calcular la frecuencia cardiaca, la](#page-40-0)  [saturación de oxígeno y la frecuencia respiratoria.](#page-40-0)* 27

xii

xii

## **1 INTRODUCCIÓN.**

*Nunca consideres el estudio como una obligación, sino como una oportunidad para penetrar en el bello y maravilloso mundo del saber.*

*Albert Einstein*

racias a la investigación en animales han sido descubiertas maneras de sanar enfermedades y prolongar la vida humana. Por ejemplo, la creación de vacunas [1], el desarrollo de los trasplantes de órganos [2], técnicas quirúrgicas [3] y desarrollo de nuevos fármacos [4]. G

En cada experimentación mencionada anteriormente, además de otras, es necesario tener controlados los signos vitales del animal, para ir estudiando y diagnosticando la evolución del individuo. Para ello, los laboratorios disponen de diferentes equipos de medidas como pueden ser pulsioxímetros, termómetros, electrocardiógrafos, etc. El gran problema es el alto valor económico que tienen estos instrumentos de medida, y no todos los investigadores o centros de investigación, así como universidades, pueden disponer de estos equipos. Por ejemplo, adquirir un pulsioxímetro comercial económico destinado para roedores puede llevar a un desembolso de varios cientos de euros [5], mientras dispositivos similares para humanos pueden adquirirse por menos de 10 euros, siendo necesario para estos animales una tecnología similar.

De este modo, el objetivo principal de este proyecto es el desarrollo de un equipo compacto de medida de bajo coste que nos proporcione las medidas de la saturación de oxígeno, la frecuencia cardiaca y la temperatura corporal del animal, es decir, un monitor de constantes vitales que conste de un pulsioxímetro, un electrocardiograma y un sistema de control de temperatura, que incluye una sonda rectal y una manta térmica. Principalmente, va a estar destinado a pequeños animales como pueden ser ratas [6], ratones [7] o conejos [8].

Con el objetivo de analizar ciertas especificaciones que debe tener el monitor, se estudian los rangos de frecuencias interesantes según el ritmo cardíaco de cada animal, medido en pulsaciones por minuto, para que éste sea versátil para las tres especies mencionadas anteriormente.

Las ratas tienen una media de unas 400 pulsaciones por minuto, mientras que los ratones unas 600 pulsaciones por minuto y los conejos unas 200 pulsaciones por minuto [9]. Estudiando el rango de frecuencia de cada animal, se observa que el ancho de banda a estudiar se encuentra entre los 0.5Hz y los 10Hz, aproximadamente. Por tanto, el pulsioxímetro tendrá que rechazar todas las frecuencias externas a dicho rango de frecuencia.

Por otro lado, el rango de frecuencia interesante en la señal del electrocardiograma oscila desde 0 Hz hasta los 150 Hz, aproximadamente [10]. Es en este rango donde se encuentran los armónicos más importantes de dicha señal.

Para redactar este proyecto se ha utilizado el modelo de vistas de Arquitectura 4+1 de Philippe Kruchten [11]. Dicho modelo fue diseñado para describir la arquitectura de sistemas software, pero se ha adaptado cada vista (vista lógica, física, de desarrollo y de proceso) para poder describir este proyecto, el cual presenta más arquitectura hardware que software. En palabras de Alejandro Barriga, *"La vista lógica representa un enfoque general desde el punto de vista de un usuario frente a los principales requisitos del sistema. La vista física presenta los circuitos y dispositivos de hardware necesarios, así como la interconexión entre ellos. La vista de desarrollo proporciona una descripción de los distintos software, componentes y unidades desde la perspectiva de un programador. La vista de proceso describe la concurrencia y comunicaciones entre elementos de software. Y, por último, pero no menos importante, un ejemplo de la aplicación del sistema se presenta como el escenario."* [12]

### **1.1. Pliego de condiciones.**

#### **1.1.1 Objetivo.**

El objetivo principal del proyecto es la fabricación de un sistema para monitorizar las constantes vitales de pequeños animales destinados a la investigación, como pueden ser ratas, ratones o conejos. Dicho sistema va a incorporar un pulsioxímetro para medir el nivel de saturación de oxígeno en sangre, un electrocardiógrafo para medir la señal eléctrica del corazón y un sistema de control de temperatura corporal.

Este proyecto puede ser dividido en dos grandes bloques, una parte hardware destinada al diseño y fabricación de una placa de circuito impreso (PCB) que incluya la circuitería del sistema y una parte software, cuyo objetivo principal es la realización de una interfaz gráfica que represente y muestre los valores, en tiempo real, de las variables de los diferentes subsistemas mencionados anteriormente.

En la figura 1 se pueden observar los dos grandes bloques de este proyecto. En la parte software, se puede diferenciar entre el firmware del microcontrolador y el software de la interfaz gráfica, mientras que en la parte hardware encontramos la PCB con los tres subsistemas

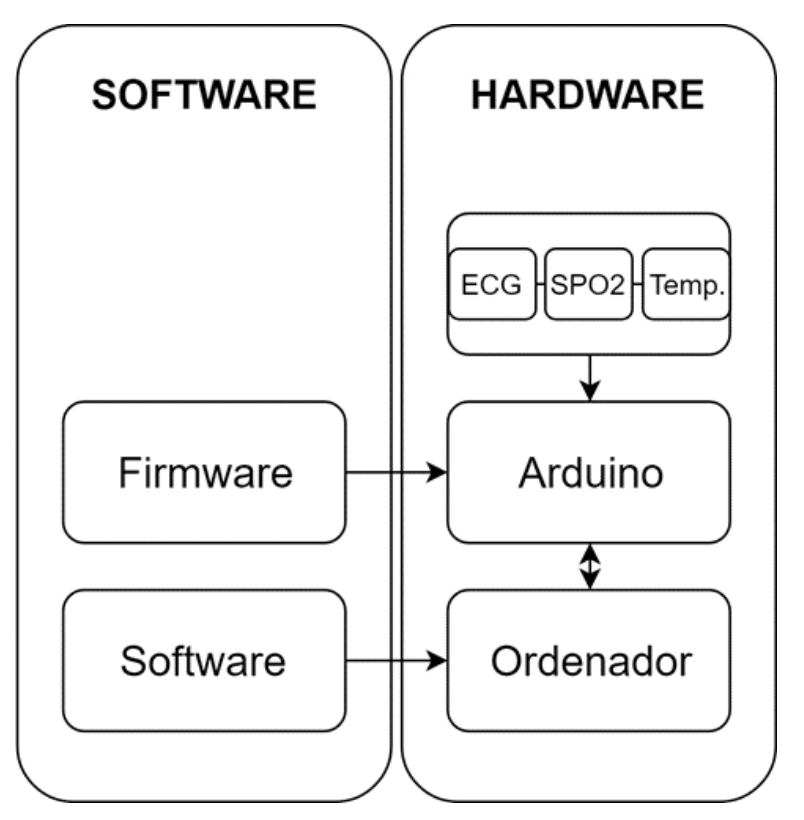

Figura 1*. Diagrama que representa los bloques fundamentales del dispositivo diseñado. Dentro del software se puede identificar el firmware programado para Arduino y el software de la interfaz gráfica. Por el lado del hardware, se encuentra el diseño electrónico del dispositivo, el microcontrolador y el ordenador personal del usuario.*

(electrocardiograma (ECG), pulsioxímetro (SPO2) y control de temperatura), el microcontrolador Arduino, destinado a muestrear y enviar datos, y un ordenador personal, que recibirá los datos y los representará.

#### <span id="page-15-0"></span>**1.1.2 Requisitos.**

A continuación, se detallan en la Tabla 1 los requisitos del sistema, los cuales describen los servicios que ha de ofrecer el sistema y las restricciones asociadas a su funcionamiento. Estos requisitos han sido determinados mediante el estudio de dispositivos comerciales similares para el ser humano y el estudio de los animales para los cuales va a utilizarse, con el fin de que el dispositivo aquí diseñado funcione correctamente. Concretamente, en la tabla se esbozan los requisitos funcionales, de diseño, de prestaciones y de seguridad.

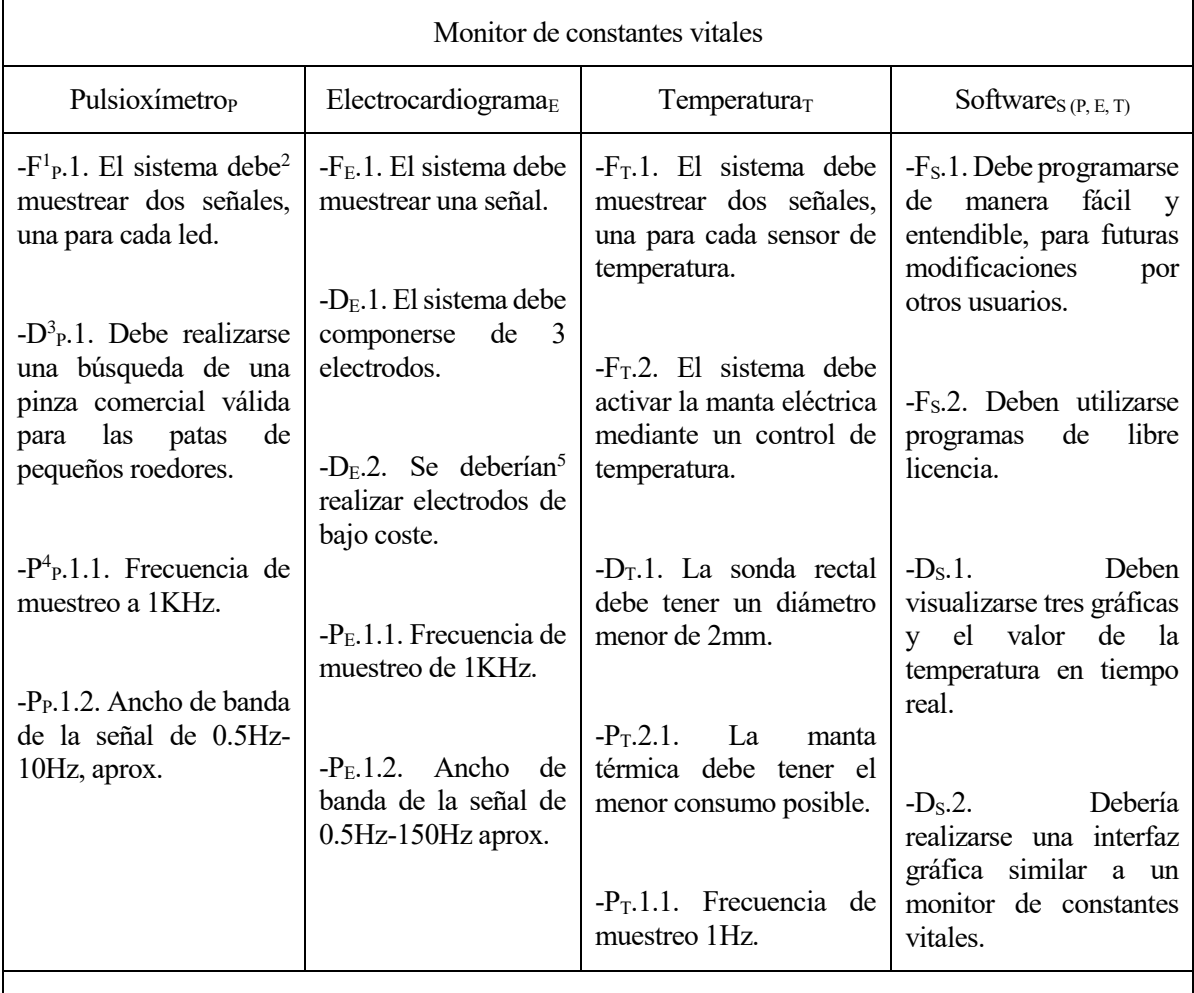

Sistema completo<sub>SC (P,E,T)</sub>

-S<sup>6</sup>sc.1. El sistema debe estar aislado para proteger al animal de la red eléctrica y evitar las posibles interferencias producidas por la fuente de alimentación.

-FSC.1. Debe utilizarse una placa de desarrollo de hardware que cumpla las siguientes prestaciones:

-PSC.1.1. El microcontrolador debe muestrear tres canales a 1KHz cada uno, más otros posibles canales a menor frecuencia.

-PSC.1.2. Debe ser capaz de enviar datos en tiempo real.

-PSC.1.3. Debe disponer de suficientes pines para todo el conjunto.

-PSC.1.4. Debe utilizarse una placa de desarrollo de bajo coste.

-P<sub>SC</sub>.1.5. Debería tener un conversor ADC de alta resolución.

*Tabla 1. Tabla en la cual se reflejan los requisitos de cada subsistema del monitor de constantes vitales. Se han clasificado en requisitos funcionales, de diseño y de prestaciones*

 $\overline{a}$ 

<sup>&</sup>lt;sup>1</sup> Requisito funcional, describe funcionalidad.

<sup>2</sup> Cuando aparece la palabra "debe" en un requisito, expresa obligación.

<sup>3</sup> Requisito de diseño, hace referencia a una imposición externa.

<sup>4</sup> Requisito de prestación, describe las prestaciones de cierta funcionalidad.

<sup>5</sup> Cuando aparece la palabra "debería" en un requisito, expresa algo que se pretende conseguir, aunque no afectará en gran medida al proyecto final.

<sup>6</sup> Requisito de seguridad.

# **2 VISTA LÓGICA**

omo hemos mencionado anteriormente, el monitor de constantes vitales a diseñar se compone de tres subsistemas, que son: un pulsioxímetro, un electrocardiograma y un control de temperatura. C

La pulsioximetría es un método no invasivo encargado de medir el nivel de saturación de oxígeno en la sangre (SPO2), en forma de porcentaje. El instrumento que realiza dicha medida es el pulsioxímetro, el cual consta de dos leds de diferentes longitudes de ondas, uno rojo (660 nm) y otro infrarrojo (940 nm), un fotoreceptor y un microprocesador. Para estimar el valor de esta variable, el microprocesador calcula la cantidad de luz absorbida por la sangre oxigenada (oxihemoglobina) y desoxigenada (desoxihemoglobina) [13].

El electrocardiograma (ECG) es un método de diagnóstico médico con el que se obtiene un registro gráfico de la actividad eléctrica del corazón en función del tiempo. Para detectar dicha actividad, se precisan de 3 a 12 electrodos que se colocan en diferentes partes del cuerpo [14]. En este proyecto se desarrolla un electrocardiograma de tres electrodos. Para obtener una correcta medida de la actividad cardíaca con tres electrodos se mide la diferencia de potencial entre dos de ellos, utilizando el tercer electrodo como electrodo de masa o referencia.

En cuanto al control de temperatura corporal, es necesario tener controlada la temperatura corporal del animal durante la experimentación. Para ello, se utiliza un termómetro o sonda de temperatura. También se ha añadido a este proyecto la utilización de una manta térmica con el fin de activarla si la temperatura corporal del animal desciende por debajo de un valor crítico.

La colocación de la pinza de oximetría, los tres electrodos, la sonda de temperatura y la manta térmica en el cuerpo de un roedor es la siguiente:

- 1. Respecto a los electrodos, dos de ellos se colocan en las patas delanteras y el otro, el cual es el electrodo de referencia, se coloca en la pata trasera derecha.
- 2. La pinza de oximetría se coloca en una pata. Preferiblemente, en una pata trasera ya que la pinza se adapta mejor.
- 3. La sonda de temperatura es rectal.
- 4. La manta térmica se coloca debajo del animal.

Por otro lado, internamente, el monitor se compone de una placa de circuito impreso, donde se encuentran los diferentes circuitos de acondicionamiento de las señales, y el microcontrolador, encargado de la adquisición de datos.

Un ordenador personal es el encargado de recibir e interpretar los diferentes datos, representarlos en tiempo real en una interfaz gráfica y almacenarlos para un posible análisis fuera de línea. En la [Figura 2,](#page-18-0) se muestra un diagrama con los diferentes sistemas mencionados anteriormente.

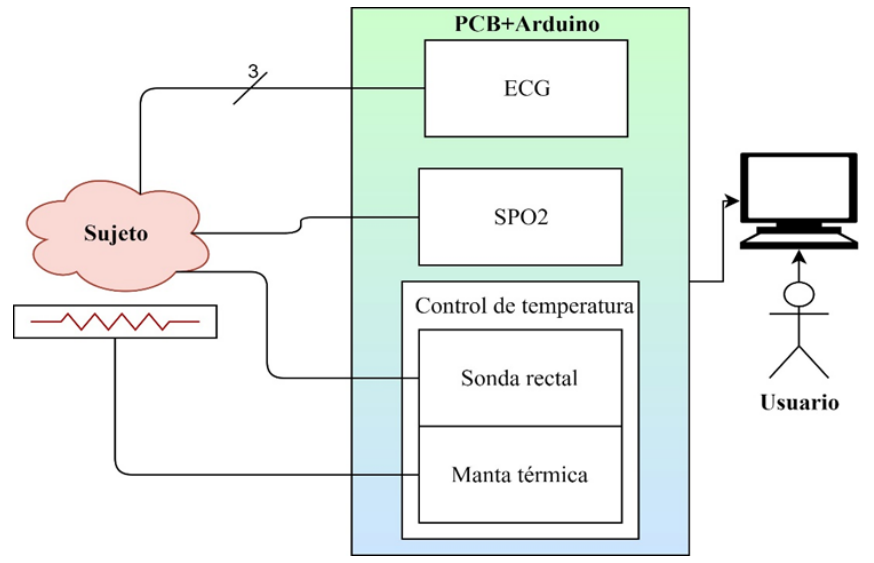

<span id="page-18-0"></span>*Figura 2. Descripción de la vista lógica en un experimento. Situado el animal sobre la manta térmica y colocado en su cuerpo los electrodos, la pinza de oximetría y la sonda rectal, comienza la adquisición de datos. Dichos datos son representados en tiempo real en un ordenador personal.*

## **3 VISTA FÍSICA**

l monitor de constantes vitales está gobernado por el microcontrolador CortexM3 ARM de 32 bits, el cual está integrado en la placa de desarrollo Arduino Due. Dicha placa cumple con todos los requisitos mencionados anteriormente en el apartado [1.1.2.](#page-15-0) E

Para el buen funcionamiento del sistema, este debe estar alimentado a través de una fuente de alimentación de 12 y conectado a un ordenador vía USB, que será el puerto de comunicación.

A continuación, se describen los diferentes diseños electrónicos de los subsistemas hardware del monitor de constantes vitales.

### **3.1. Subsistemas hardware del monitor de constantes vitales.**

#### **3.1.1 Pulsioxímetro.**

La pinza de oximetría adquirida se compone de un fotodiodo y dos leds de diferentes longitudes de onda, un led rojo de 660nm y otro infrarrojo de 940nm, como se observa en la [Figura 3](#page-19-1)*.*

El fotodiodo es un dispositivo que conduce una cantidad de corriente eléctrica proporcional a la cantidad de luz que incide sobre él. Dicha corriente es procesada por diferentes circuitos para su posterior lectura a través del microcontrolador.

Para obtener una correcta medida del nivel de

apagado completamente para poder encender el otro led. El encendido de dichos leds se realiza mediante dos pines digitales de Arduino a una frecuencia de parpadeo de cada led de 1KHz.

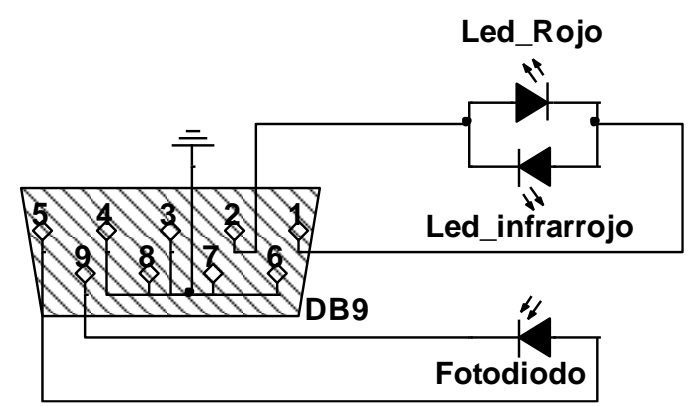

saturación de oxígeno en la sangre, los leds deben encenderse de forma no simultánea, es decir, un led debe estar

<span id="page-19-1"></span>*Figura 3. Circuito eléctrico de la pinza de oximetría. Se observan los dos leds (rojo e infrarrojo) colocados de forma antiparalela y el fotodiodo, así como su conexionado con un conector tipo DB9.*

A continuación, en la [Figura](#page-19-0) *4*, se esboza un diagrama de bloques formado por las diferentes etapas que componen el circuito de acondicionamiento del pulsioxímetro.

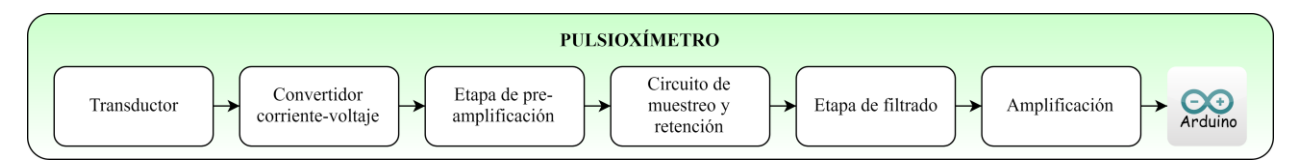

<span id="page-19-0"></span>*Figura 4. Diagrama de bloques del pulsioxímetro. En él, se pueden observar las distintas etapas que componen el circuito de acondicionamiento.*

#### **3.1.1.1 Convertidor de corriente a voltaje.**

Para convertir la intensidad, procedente del transductor, en voltaje se utiliza un circuito de amplificador de

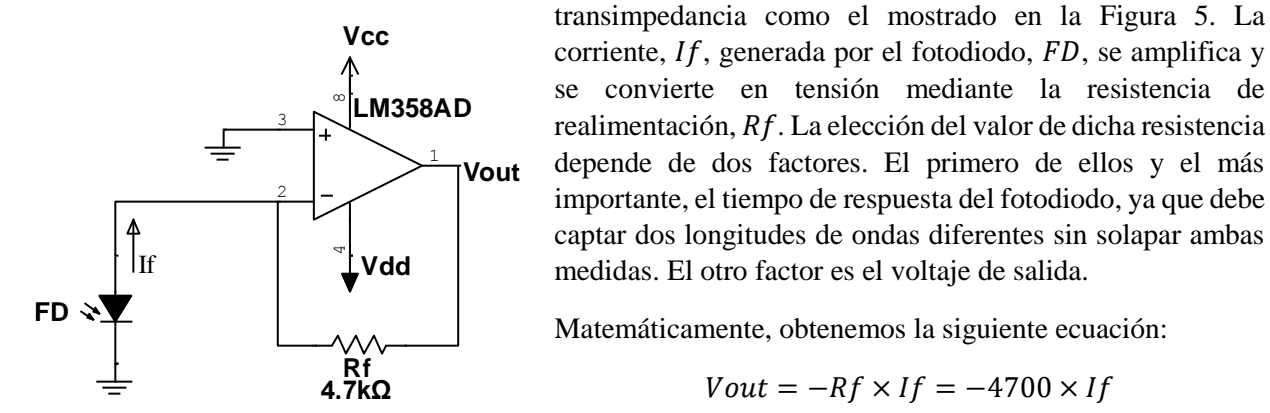

*Figura 5. Circuito amplificador de transimpedancia. A la izquierda se observa el fotodiodo, el cual nos proporciona corriente según la luz incidente. Esta configuración de amplificador convierte dicha corriente en voltaje de salida. El circuito integrado utilizado es el LM358.* 

#### **3.1.1.2 Etapa de pre-amplificación.**

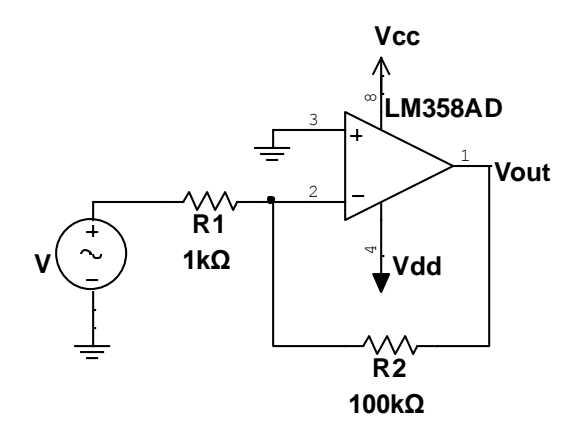

La utilidad de añadir esta etapa es aumentar el nivel de tensión de la señal para su posterior filtrado. El circuito utilizado se proyecta en la Figura 6.

La ganancia obtenida es:

$$
Vout = -V \times \frac{R2}{R1} = -100 \times V
$$

 $Vout = -Rf \times If = -4700 \times If$ 

*Ecuación 1. Expresión matemática, obtenida mediante ecuaciones nodales, que permite calcular la tensión de salida del amplificador de transimpedancia.*

*Ecuación 2. Expresion matemática obtenida mediante ecuaciones nodales. Permite calcular el valor del voltaje de salida del amplificador.*

*Figura 6. Circuito de la etapa preamplificadora. Su objetivo es amplificar la tensión de la señal para su posterior tratamiento.*

#### <span id="page-20-0"></span>**3.1.1.3 Circuito de muestreo y retención.**

Los motivos por el cual se ha optado por la utilización de este circuito son, en primer lugar, porque se debe separar la señales roja e infrarroja para su posterior tratamiento y, en segundo lugar, porque se debe mantener el voltaje de la señal de cada led emisor durante los periodos en los que estos se encuentren apagados, es decir, el tiempo en el que el interruptor este abierto. En la Figura 7, se puede ver el circuito de muestro y retención utilizado.

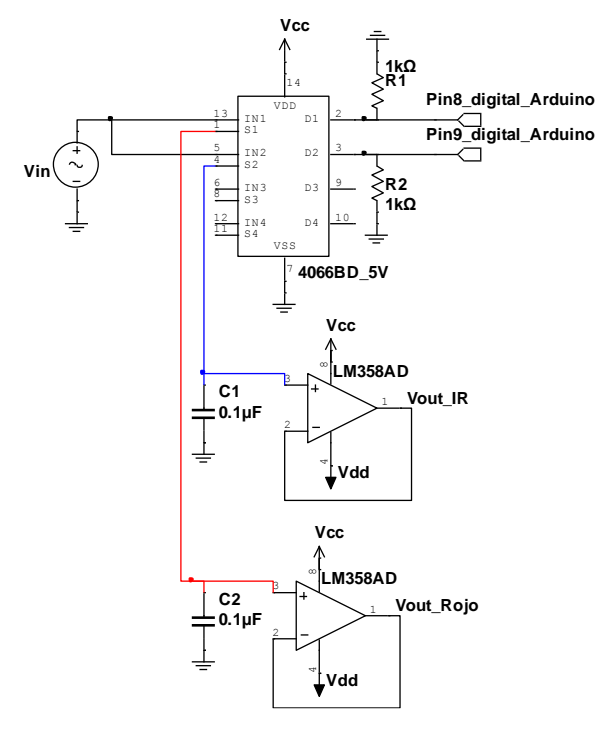

*Figura 7. Circuito de muestreo y retención (Sample&Hold). Este circuito permite separar la señal roja e infrarroja, además de, mantener el nivel de cada señal cuando los leds emisores estan a nivel bajo.*

#### <span id="page-21-0"></span>**3.1.1.4 Etapa de filtrado.**

3.1.1.4.1 Filtro paso bajo.

Para el diseño de los filtros, se ha utilizado la estructura Sallen Key [16]. Dicha configuración responde a un filtro activo bastante utilizado en electrónica, como por ejemplo en circuitos de audio [17].

A continuación, se analiza el filtro Sallen Key paso de baja de segundo orden mostrado en la Figura 8.

La señal amplificada procedente de la etapa preamplificadora entra en el circuito integrado CD4066, el cual se compone de 4 interruptores de conmutación controlados por 4 pines. En esta ocasión se ha utilizado 2 interruptores controlados por dos pines digitales de Arduino, los cuales conmutan a 1 KHz.

A la salida de cada interruptor, la señal carga eléctricamente el condensador encargado de mantener la señal y circula por un buffer de tensión, proporcionando una baja impedancia al siguiente circuito.

Para la elección del valor del condensador, hay que tener en cuenta que debe ser lo suficientemente pequeño para que se cargue rápido y, a su vez, lo suficientemente grande para mantener la señal cuando el interruptor este abierto.

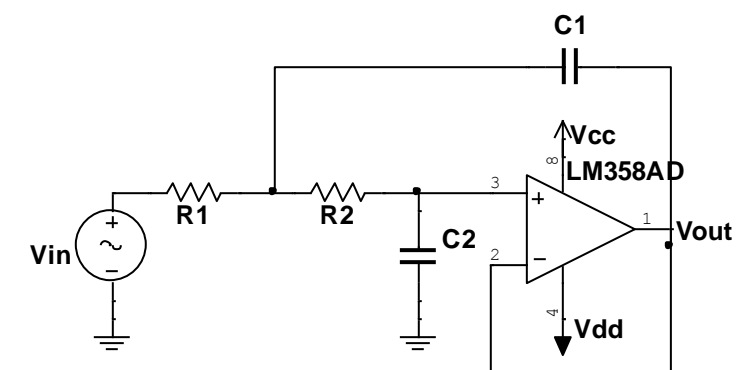

*Figura 8. Circuito del filtro Sallen Key paso de baja de segundo orden.*

1

A través de ecuaciones nodales, se obtiene la función de transferencia y la frecuencia de corte del filtro:

$$
H(s) = \frac{\frac{1}{R_1 \times R_2 \times C_1 \times C_2}}{s^2 + s \times (\frac{1}{R_2 \times C_1} + \frac{1}{R_1 \times C_1}) + \frac{1}{R_1 \times R_2 \times C_1 \times C_2}} \qquad Fc = \frac{1}{2\pi \sqrt{R_1 \times R_2 \times C_1 \times C_2}}
$$

*Ecuación 3. Expresiones matemáticas que representan la función de transferencia del filtro Sallen Key de segundo orden de paso bajo (ecuación de la izquierda) y la frecuencia de corte de dicho filtro (ecuación de la derecha).*

Como es necesaria una mayor atenuación de las altas frecuencias, se ha diseñado un filtro de cuarto orden Sallen Key con pendiente de atenuación de 40dB/década. Para ello, basta con añadir otro filtro de segundo orden en cascada, como se aprecia en la Figura 9. La frecuencia de corte, como requisito mencionado anteriormente, debe ser de 10Hz aproximadamente. En la figura 10, mediante un análisis AC, se puede comprobar que el filtro de cuarto orden cumple dicha frecuencia de corte.

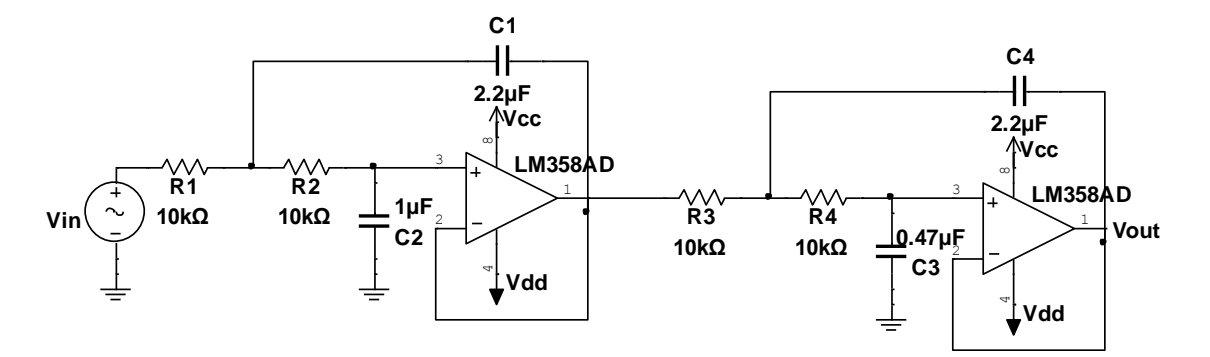

<span id="page-22-0"></span>*Figura 9. Filtro paso bajo Sallen Key de cuarto orden. Filtro diseñado para una frecuencia de corte de 10Hz aproximadamente.*

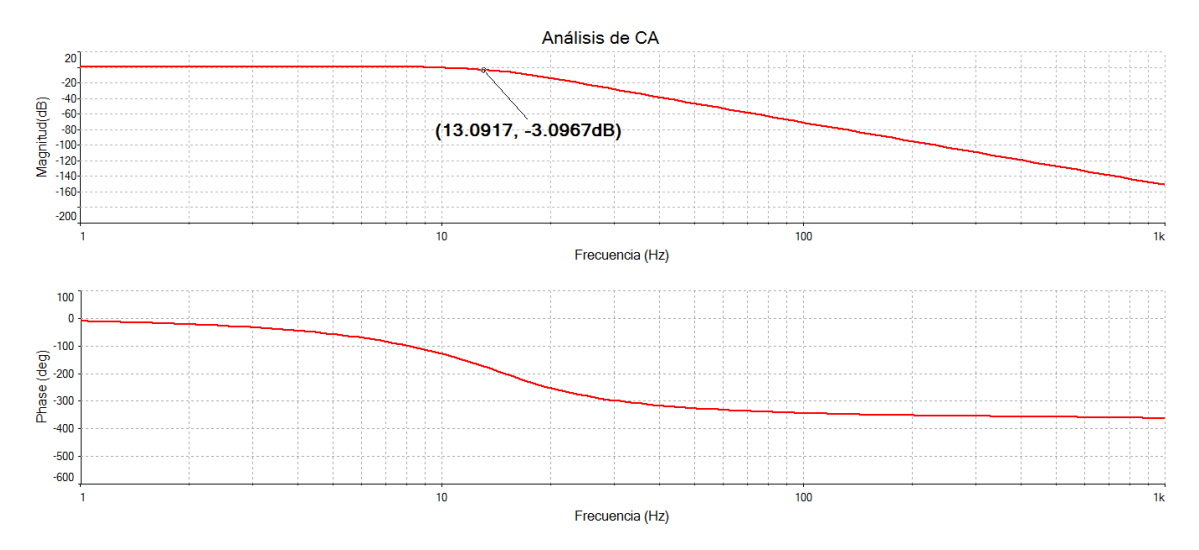

<span id="page-22-1"></span>*Figura 10. Respuesta en frecuencia del filtro paso bajo de Sallen Key de cuarto orden. Como se observa en la gráfica, el puntero indica que la frecuencia corte de dicho filtro es de 13Hz aproximadamente.*

#### 3.1.1.4.2 Filtro paso alto.

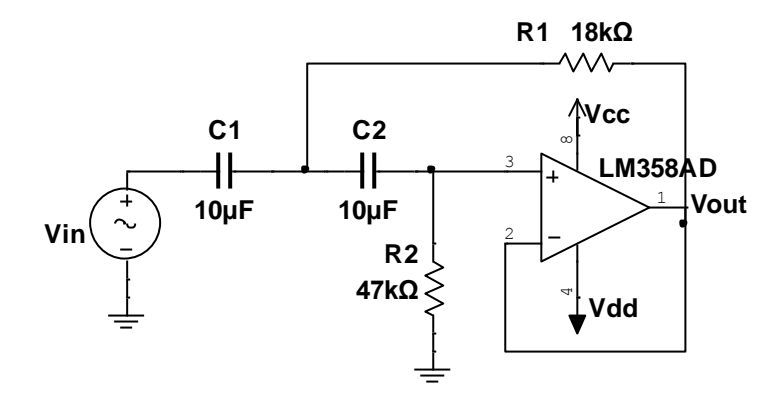

Este filtro, de segundo orden, tiene por objetivo eliminar la componente de continua (DC). Se ha diseñado siguiendo la estructura Sallen Key para una frecuencia de corte de 0.5Hz, aproximadamente. En la figura 11 y 12, se muestran el circuito del filtro Sallen Key de segundo orden paso alto y su respuesta en frecuencia, respectivamente.

*Figura 11. Filtro paso alto Sallen Key de segundo orden. Filtro diseñado para una frecuencia de corte de 0.5Hz aproximadamente.*

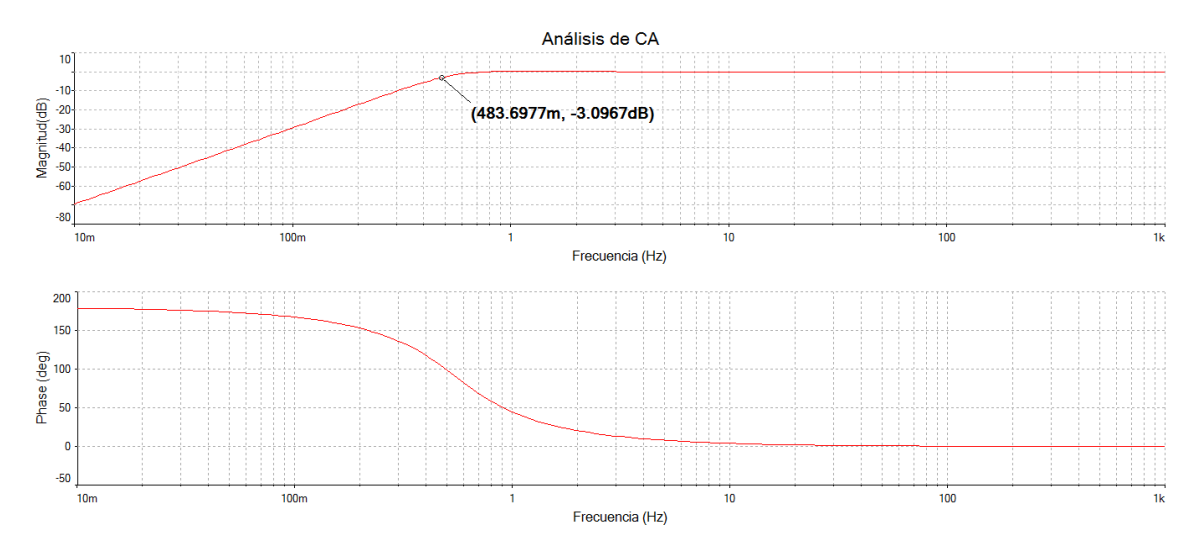

<span id="page-23-0"></span>*Figura 12. Respuesta en frecuencia del filtro paso alto de Sallen Key de segundo orden. Como se observa en la gráfica, el puntero indica que la frecuencia corte de dicho filtro es de 0.48Hz aproximadamente.*

#### **3.1.1.5 Etapa de amplificación.**

Debido al tratamiento de una señal débil, en el orden  $de \mu V$ , se recurre a la búsqueda de un amplificador que cumpla las siguientes características:

- Baja tensión de offset.
- Alto valor de CMRR.
- Bajo coste.
- Ganancia variable debido al uso de una resistencia externa.
- Amplio rango de ganancia.
- Factor de ruido próximo a la unidad.

Dichas características son propias de un amplificador de instrumentación, por tanto, se ha optado por la

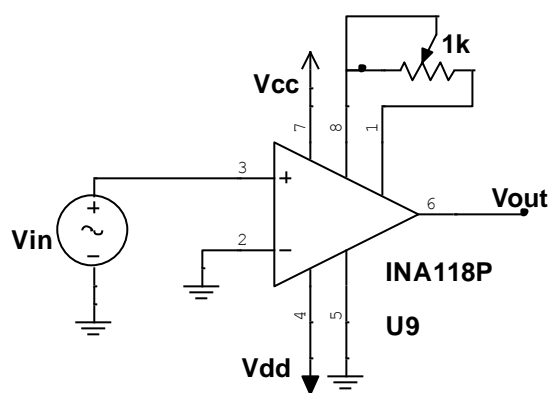

*Figura 14. Circuito de la etapa de amplificación, en el cual se ha utilizado el amplificador INA118P y un potenciómetro para variar su ganancia.*

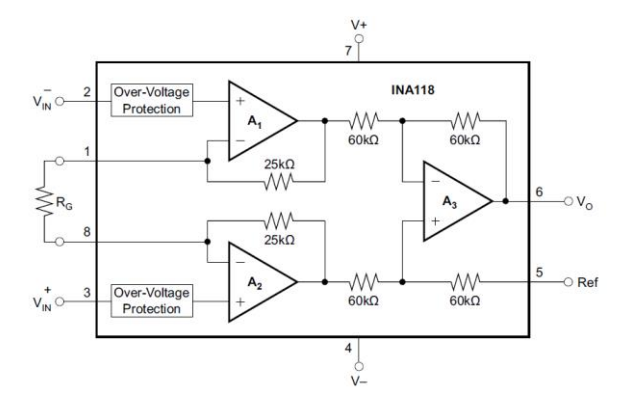

*Figura 13. Circuito integrado INA118P. Muestra el esquemático simplificado de dicho integrado. A la izquierda, se observa la resistencia externa, de la cual depende la ganancia del amplificador. Imagen obtenida del datasheet del integrado [19].*

utilización del INA118P, un amplificador muy popular en biomedicina por sus características y alta precisión.

> En la figura 13, obtenida del datasheet [19], se puede observar el esquemático simplificado del amplificador INA118P. En el lugar de la resistencia fija externa  $R_G$ , de la cual depende la ganancia, se ha preferido la utilización de un potenciómetro de valor  $1KΩ$ , véase Figura 14. En consecuencia, la ganancia resultante puede variar entre 50 y 5000, según la ecuación de ganancia proporcionada en el datasheet:

$$
G = 1 + \frac{50K\Omega}{R_G}
$$

*Ecuación 4. Ecuación que permite calcular la ganancia del amplificador de instrumentación INA118P.*

Por ultimo, para terminar el diseño hardware del pulsioxímetro, se despliega a continuación el esquemático completo de dicho sistema. Ver Figura 15.

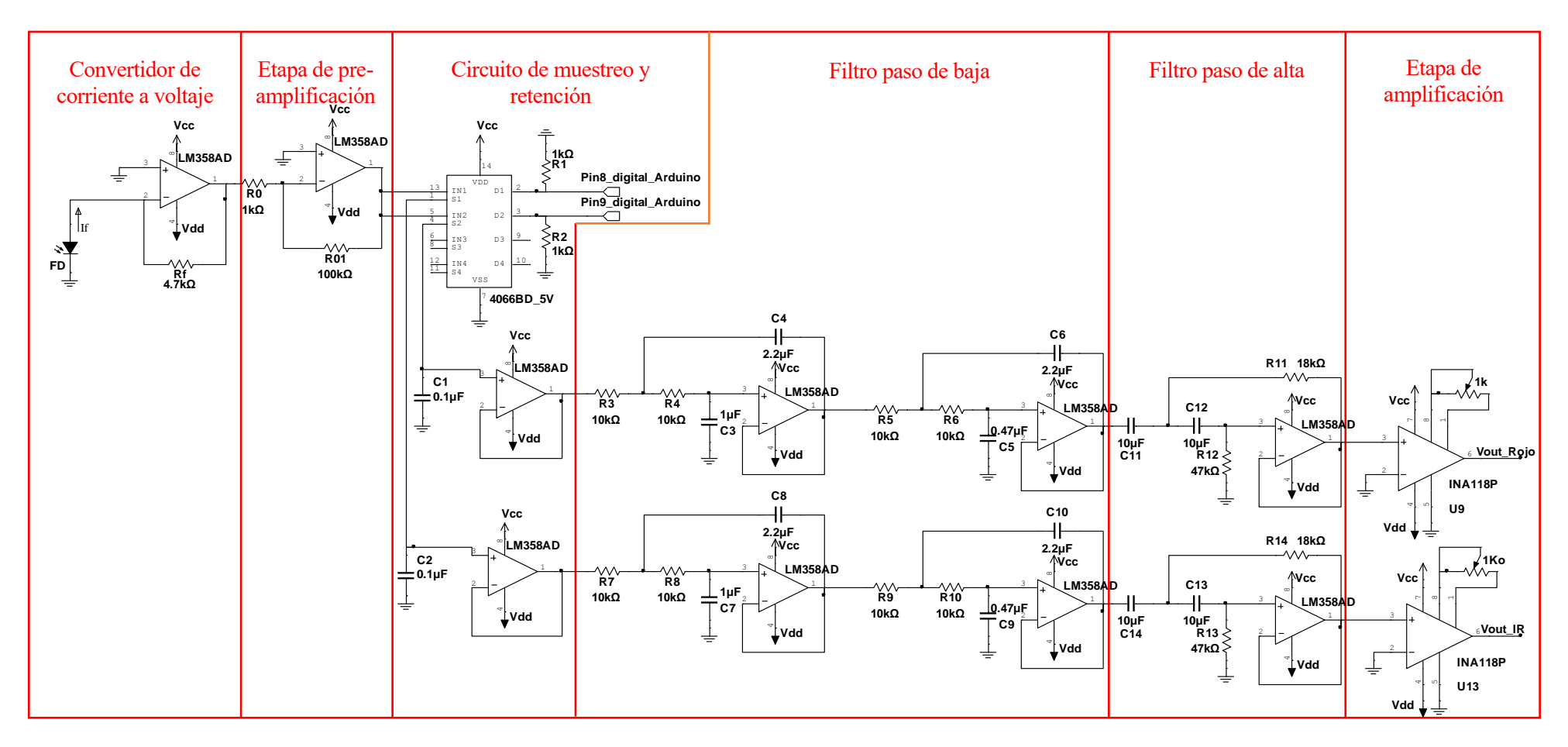

*Figura 15. Esquemático del circuito del subsistema de pulsioximetría.*

#### **3.1.2 Electrocardiograma.**

Como se ha mencionado anteriormente, se ha diseñado un electrocardiograma de tres electrodos para captar la señal eléctrica del corazón. Estos electrodos están realizados con agujas hipodérmicas, con el fin de cumplir el requisito de diseñar un sistema de bajo coste y proporcionar una señal adecuada en animales de experimentación de reducido tamaño. Comercialmente, unos electrodos no invasivos para roedores tienen un coste de unos 70 euros [18] y no proporcionan una señal tan buena como los diseñados.

El siguiente diagrama de bloques, Figura 16, refleja las diferentes etapas que componen el diseño hardware del sistema de electrocardiografía.

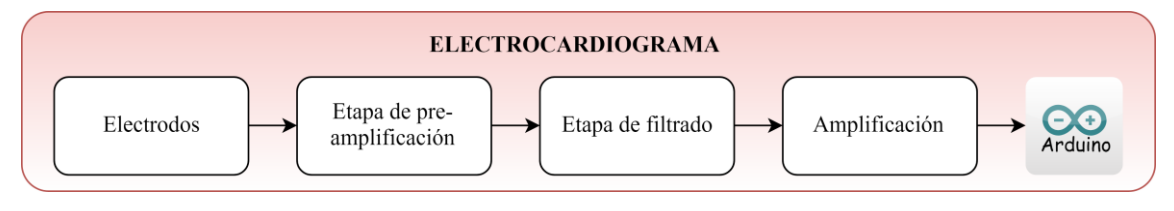

<span id="page-25-0"></span>*Figura 16. Diagrama de bloques del electrocardiograma. Como se puede observar, el circuito de acondicionamiento está compuesto por 4 etapas.*

#### **3.1.2.1 Etapa de pre-amplifiación.**

Esta etapa, como su propio nombre indica, amplifica una señal de bajo nivel procedente de los electrodos para su posterior acondicionamiento. El amplificador encargado de realizar dicha amplificación debe poseer las siguientes particularidades:

- Entrada diferencial.
- Alto rechazo al modo común.
- Factor de ruido próximo a la unidad.
- Tensión de offset baja.
- Impedancia de entrada elevada.
- Impedancia de salida baja.

Todas estas características las cumple el INA118P, utilizado anteriormente. Además, este amplificador, según Texas Instruments, es idóneo para circuitos ECG.

Para esta aplicación, utilizando la ecuación 4, se ha diseñado un circuito pre-amplifcador con una ganancia de:

$$
G = 1 + \frac{50K\Omega}{3.3k\Omega + 3.3k\Omega} \approx 9
$$

*Ecuación 5. Ecuación que permite calcular la ganancia del amplificador de instrumentación INA118P.*

Monitor de constantes vitales para animales de laboratorio. 13

No obstante, hay que tener en cuenta que los amplificadores diferenciales no son ideales. Por ello, todos tienen una ganancia en modo común y en modo diferencial. En consecuencia, la tensión de salida varía en función de la diferencia de las tensiones de entradas y, lamentablemente, en función de la tensión de modo común [20].

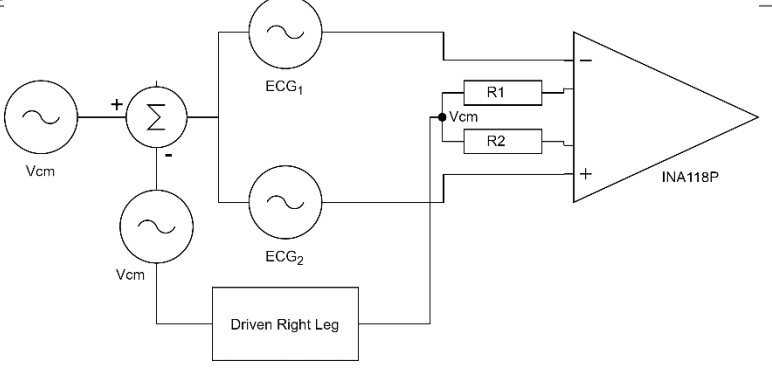

*Figura 17. Diagrama de bloques que ilustra como se elimina la tensión de modo común antes de que esta sea amplificada por el amplificador de instrumentación. Para ello, utilizamos un circuito muy conocido en biomedicina, el circuito de la Pierna Derecha, como se ve en la parte inferior de la figura.*

La tensión en modo común es un gran problema en esta

aplicación, ya que la señal del ECG sólo depende de la diferencia de los dos electrodos situados en las patas delanteras del animal. Para eliminar dicha tensión, considerada como ruido, recurrimos al conocido circuito de la Pierna Derecha (DRL, por sus siglas en ingles) [21].

El tercer electrodo, de referencia, está conectado a la salida del circuito DRL con el objetivo de minimizar la cantidad de tensión en modo común que contiene la señal de ECG antes de pasar por el amplificador de instrumentación, evitando que esta señal en modo común se amplifique y así pueda ser rechazada casi totalmente. Véase Figura 17.

En definitiva, se utiliza el circuito DRL para aumentar el factor de rechazo al modo común (CMRR). Si se analiza el circuito de la Figura 18, lo que realmente hace es someter al cuerpo del animal a un potencial que es inverso y amplificado al modo común captado por los otros dos electrodos. Por tanto, en la salida del amplificador de instrumentación,  $V_{out}$ , se debe obtener, teóricamente,  $V_{out} = 9 \times (Electrode1 - Electrode2)$ .

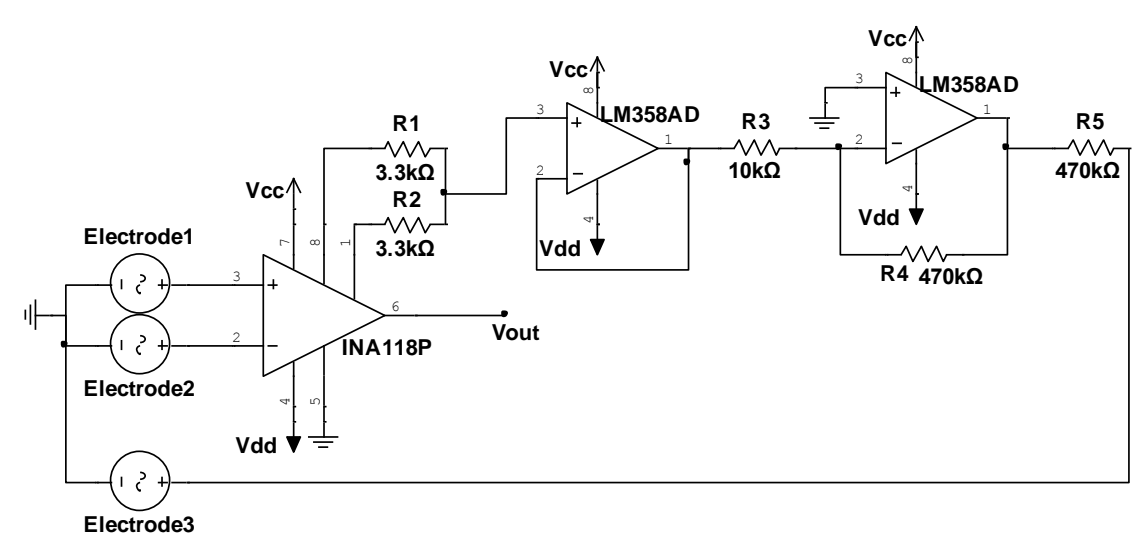

*Figura 18. Circuito de la etapa pre-amplificadora del electrocardiograma. A la izquierda de la figura, se pueden observar los 3 electrodos simbolizados con fuentes de tensión alterna. A la derecha del INA118P, se aprecia el circuito de la pierna derecha, encargado de eliminar el modo común.*

#### **3.1.2.2 Filtrado.**

Utilizando la estructura Sallen Key, anteriormente estudiada en la sección [3.1.1.4.](#page-21-0), se ha diseñado un filtro paso de baja de cuarto orden y un filtro paso de alta de segundo orden. En la Figura 20 se puede observar el esquemático de ambos filtros.

En el caso del filtro de paso bajo se ha buscado eliminar las frecuencias superiores a 150Hz, como nos indica la tabla de requisitos. Por otro lado el filtro de paso alto tiene como objetivo eliminar la componente de continua, como en el pulsioxímetro, por consiguiente eliminamos las frecuencias inferiores a 0.5Hz, aproximadamente. En la imagen inferior de la Figura 20, se aprecia la respuesta en frecuencia de ambos filtros.

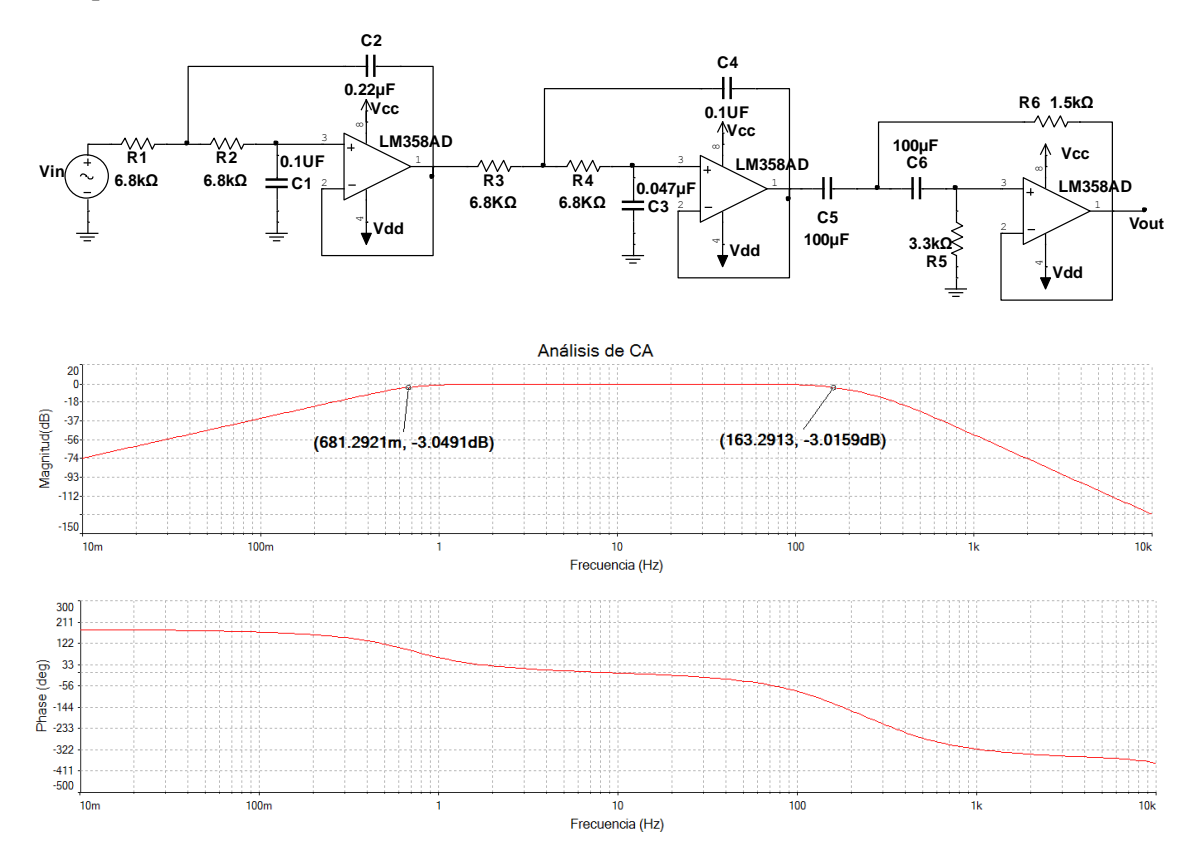

<span id="page-27-0"></span>*Figura 19. Filtro Sallen Key de cuarto orden paso de baja y filtro Sallen Key de segundo orden paso de alta (última etapa), ver en esquemático superior. Filtros diseñados para un ancho de banda de 0.6Hz-160Hz, como se puede observar en la gráfica de la respuesta en frecuencia.*

#### **3.1.2.3 Etapa de amplificación.**

Como en el pulsioxímetro, esta etapa se encarga de la amplificación de una señal débil. Para ello, se recurre a la utilización del amplificador de instrumentación INA118P.

El circuito diseñado se muestra en la Figura 12. En este caso también se ha empleado un potenciómetro para variar la ganancia de amplificación, que puede variar entre 50 y 5000.

Por último, para concluir con el subsistema del electrocardiograma, se plasma a continuación el esquemático completo de dicho subsistema. Ver Figura 20.

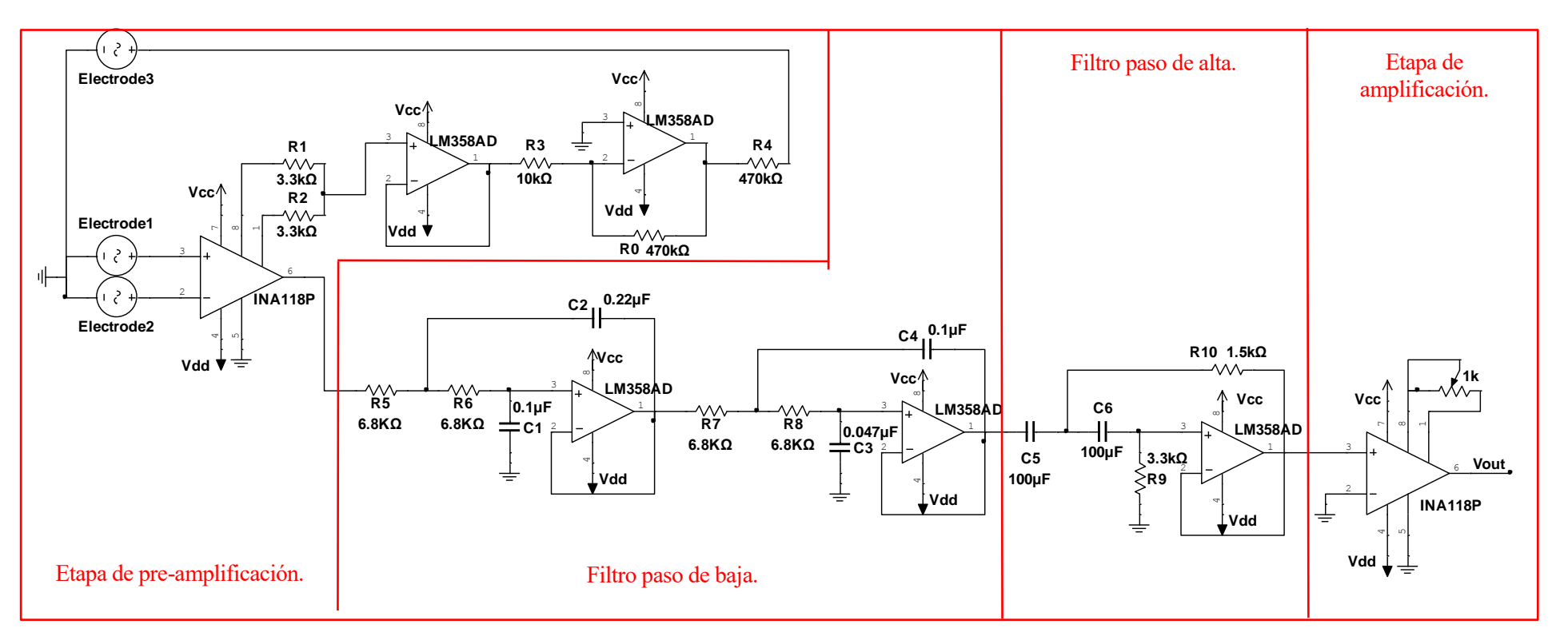

<span id="page-28-0"></span>*Figura 20. Esquemático del circuito del electrocardiograma*

#### **3.1.3 Sistema de control de temperatura corporal.**

El sistema de control de temperatura corporal está formado, principalmente, por una sonda de temperatura y una manta térmica.

Haciendo referencia a la sonda de temperatura, es fundamental que ésta cumpla el requisito del diámetro, pues se trata de una sonda rectal. Para ello, se ha optado por la utilización de un termistor, que es una resistencia que cambia su valor resistivo según la temperatura. La linealización de este sensor se ha realizado mediante software, por lo que será explicada en la siguiente vista. El termistor utilizado es el modelo de  $10kΩ$  (B57550G1103+000) de la compañía EPCOS.

El circuito realizado para poder leer dicho cambio de resistividad consiste en un divisor resistivo. Al cambiar el valor de la resistencia, cambia el valor del voltaje de salida.

Por otro lado, el circuito de activación de la manta térmica se realiza con un transistor MOSFET que actúa como interruptor. Asimismo, dicho transistor es activado por un optoacoplador y éste, a su vez, a través de un pin digital de Arduino. Ver esquemático de este circuito en la Figura 21.

Se ha recurrido al uso de un optoacoplador por seguridad, para evitar que, por cualquier fallo, la tensión de alimentación de la manta térmica, la cual se alimenta de 12V, entre al Arduino.

Con el objetivo de realizar un buen control de temperatura, se ha añadido otro termistor en la manta térmica para poder conocer la temperatura de la misma.

La regulación o control de este sistema se realiza mediante Software, por lo cual será explicado posteriormente.

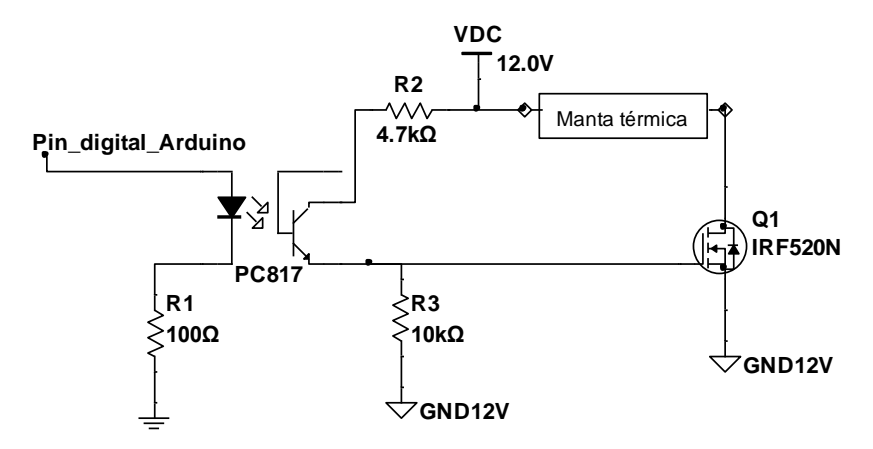

*Figura 21. Circuito de activación de la manta térmica. Se aprecia la utilización de un MOSFET como interruptor que es accionado por un optoacoplador. Este último utilizado para dar seguridad al microcontrolador. Un pin digital de Arduino es el encargado de la activación del optoacoplador.*

#### **3.1.4 Alimentación y aislamiento.**

El sistema de aislamiento para el monitor de constantes vitales tiene como fin el aislamiento de la red eléctrica para proteger al animal y evitar la entrada de ruido al sistema. Así pues, se han utilizado convertidores aislados para alimentar al sistema y un integrado para aislar las líneas de comunicación entre Arduino y el ordenador.

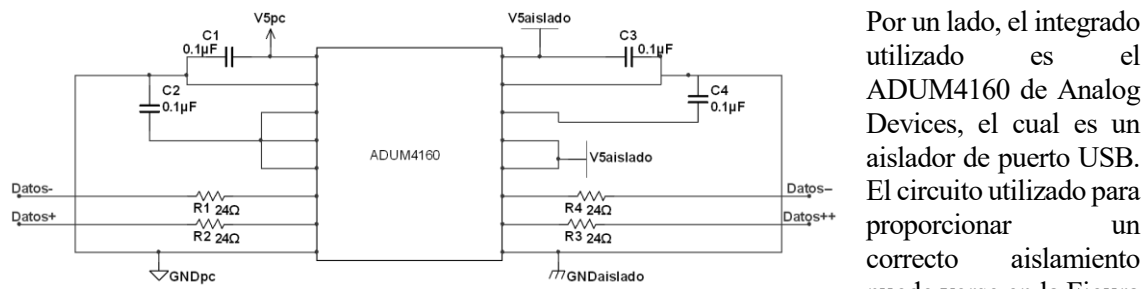

utilizado es el ADUM4160 de Analog Devices, el cual es un aislador de puerto USB. El circuito utilizado para proporcionar un correcto aislamiento puede verse en la Figura 22.

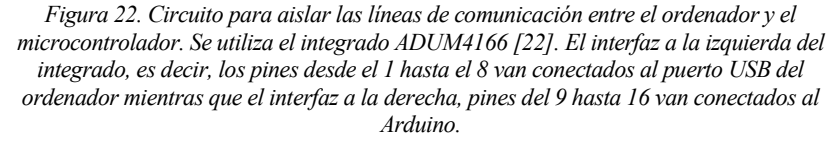

Por otro lado, el subsistema está compuesto por dos

convertidores DC/DC aislados. Ambos están alimentados por un transformador de 12V conectados a la red eléctrica. Un convertidor DC/DC es el encargado de suministrar tensión al microcontrolador Arduino, a la circuitería del pulsioxímetro, electrocardiograma y al sistema de aislamiento, y al led del optoacoplador. Este convertidor tiene una potencia de 5W y es el modelo JCD0505S05 de la empresa XP-Power.

El otro convertidor DC/DC aislado alimenta la otra parte del circuito de activación de la manta térmica, incluida esta, con sus 12V de salida y 15W de potencia. En este caso, se trata del modelo JCK1512S12 de XP-Power.

### **3.2. Bloque completo.**

Por último, antes de pasar a la vista de desarrollo, en las siguientes figuras, se muestran el esquemático completo (Figura 23) y la PCB diseñada a través del programa de diseño Eagle (Figura 24).

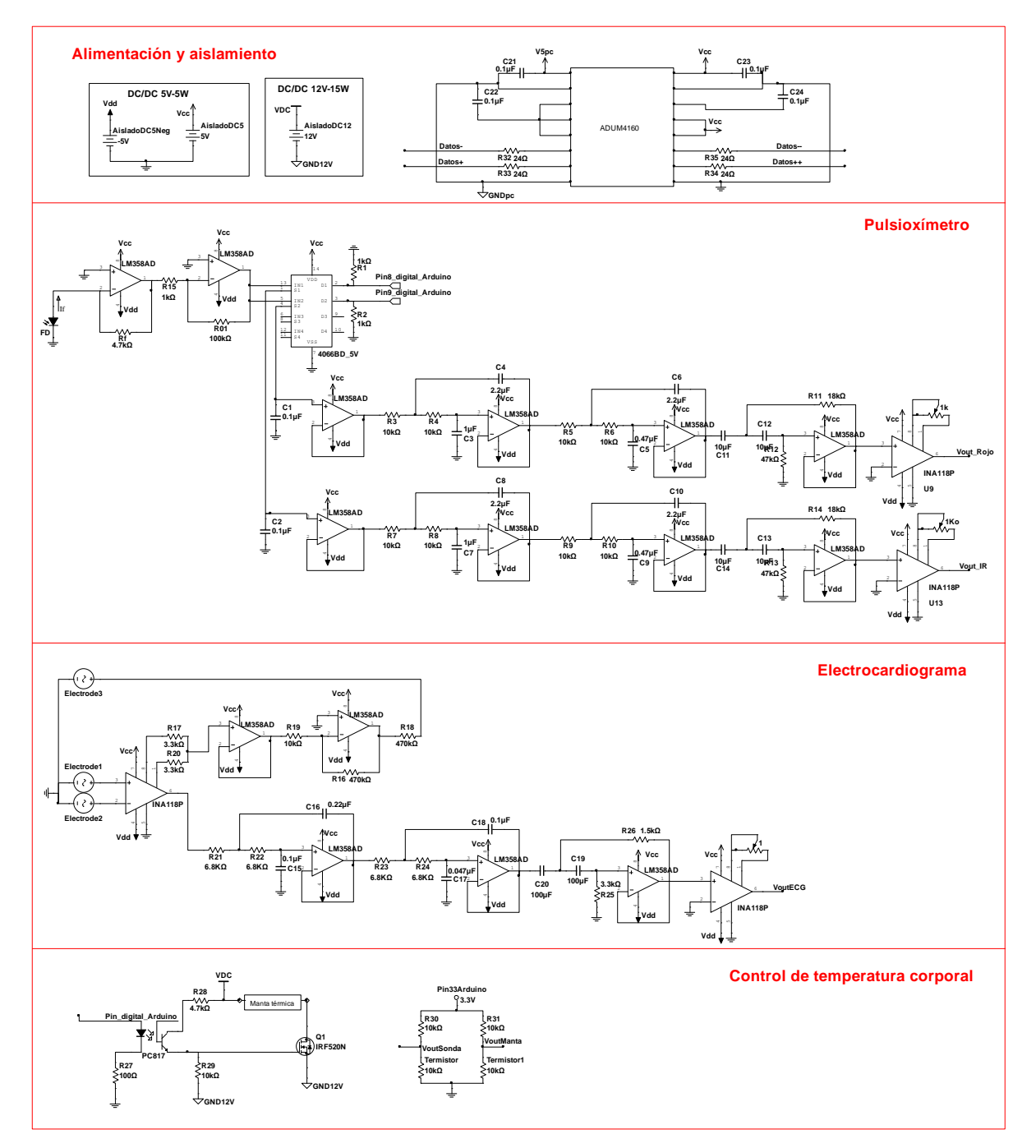

<span id="page-31-0"></span>*Figura 23. Circuito completo del monitor de constantes vitales. Se puede aprecia el sistema encargado de la alimentación, el pulsioxímetro, el electrocardiograma y el control de temperatura corporal.*

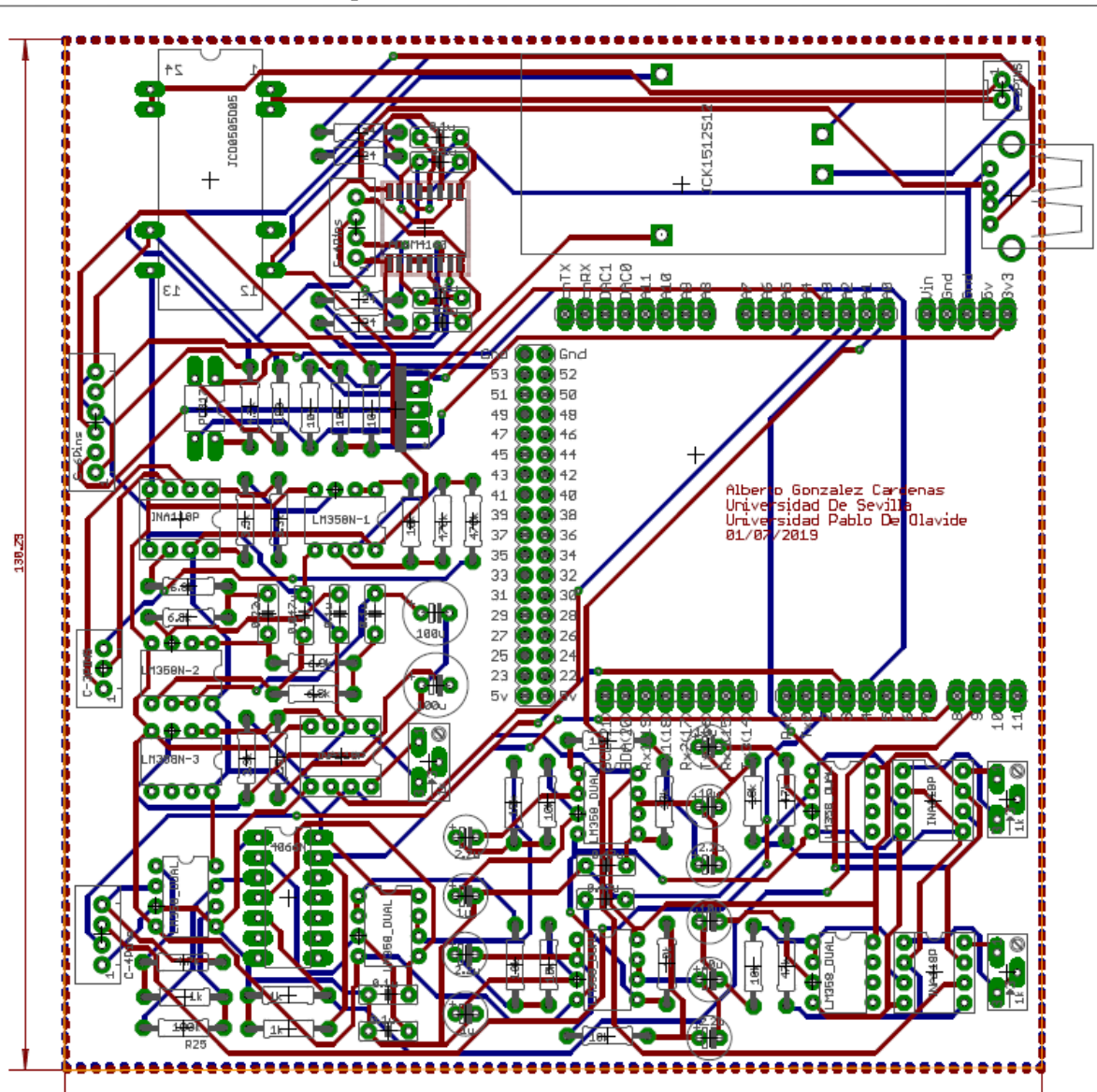

<span id="page-32-0"></span>*Figura 24. Placa de circuito impreso diseñada con el programa de diseño Eagle. Esta placa ha sido diseñada en dos capas. Las conexiones azules representan la capa superior mientras que las rojas la capa inferior.*

123.56

n cuanto al desarrollo software del monitor de constantes vitales, se ha organizado en dos subsistemas. En el primer bloque, se ha implementado un firmware en la placa de desarrollo Arduino Due, mientras que, en el segundo bloque, se ha desarrollado el software de la interfaz gráfica en el ordenador. E

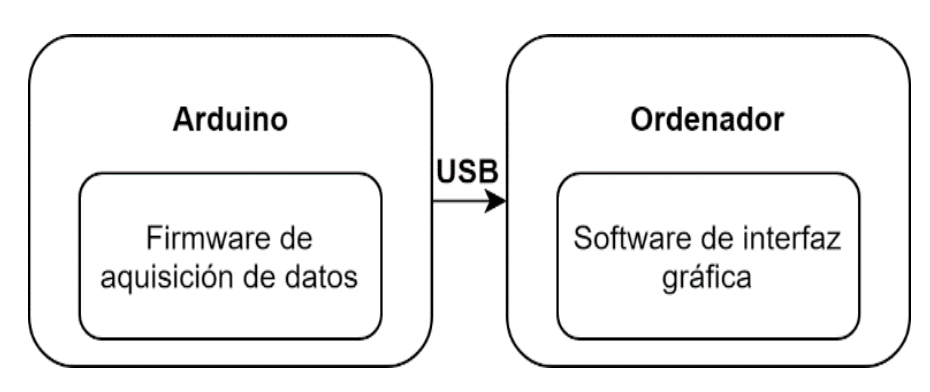

*Figura 25. Diagrama de bloques de la vista de desarrollo. Se pueden diferenciar dos grandes bloques, la programación de Arduino Due y la programación de una interfaz gráfica.*

### **4.1. Firmware para Arduino.**

La función principal de este firmware es el muestreo de todas las señales. Para ello, se ha implementado una función/rutina de atención a una interrupción y se ha configurado un timer para que active dicha interrupción a  $1kHz$ , en la cual se realizan diferentes funciones<sup>7</sup>.

Función de encendido y apagado de led.

l

- Función para muestrear la señal del pulsioxímetro.
- Función para muestrear el electrocardiograma.
- Función encargada del control de la temperatura corporal del individuo.
- Envío por puerto serie los datos muestreados y procesados.

En el diagrama de bloques de la Figura 26, se aprecian las diferentes funciones que se realizan dentro de dicha interrupción, es decir, en menos de 1ms.

<sup>7</sup> El lenguaje de programación utilizado para programar la placa de desarrollo Arduino Due es una variante del C++. Para conocer más sobre el lenguaje de programación, visitar:<https://www.arduino.cc/reference/en/>

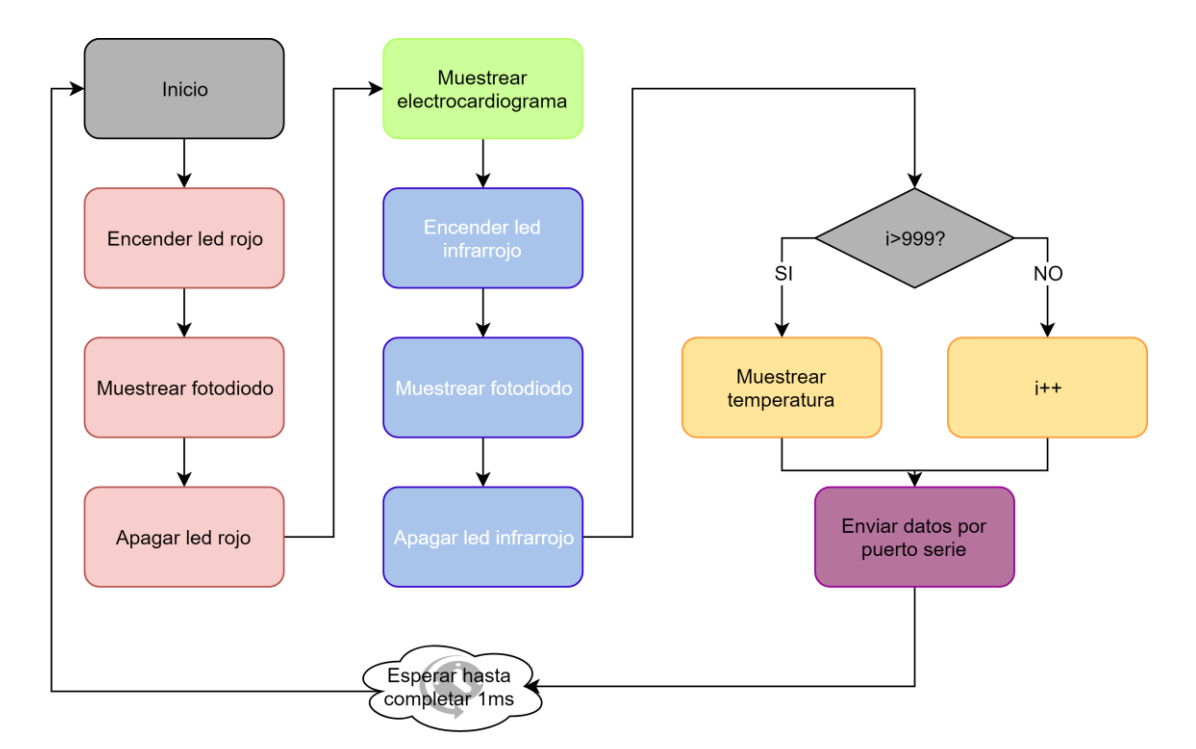

<span id="page-35-0"></span>*Figura 26. Diagrama de bloques de la interrupción de Arduino. El muestreo de la temperatura se realiza a 1Hz, es decir, cuando la variable 'i' alcance el valor 1000 se realizará dicho muestreo. Una vez ejecutadas todas las funciones, se espera hasta completar el milisegundo para volver a ejecutarlas.*

A continuación, se va a explicar las funciones que se han mencionado anteriormente. Para ello, el lector debe situarse en la posición "Inicio" del diagrama de la Figura 26. La primera función, como su propio nombre indica, realiza el encendido del led rojo, pero, además, cierra el interruptor digital del circuito de muestreo y retención

de la señal del led rojo, explicado en la sección [3.1.1.3,](#page-20-0) permitiendo así el paso de la señal al resto del circuito. La segunda función realiza el muestreo del fotodiodo a través de un pin analógico. Dicha señal muestreada es filtrada a través de un filtro de media móvil con el objetivo de reducir el ruido. La tercera función apaga el led rojo y abre el interruptor digital mencionado anteriormente.

Llegados a este momento, el lector debe encontrarse en el cuadrado verde del diagrama anterior, por tanto, en la cuarta función de la interrupción. Dicha función es la encargada de realizar el muestreo del electrocardiograma con su correspondiente filtro de media móvil. La quinta, sexta y séptima función realizan el encendido del led infrarrojo y cierre del interruptor digital de su correspondiente circuito, el muestreo del fotodiodo y su filtro de media móvil, y el apagado del led infrarrojo y apertura del interruptor, respectivamente.

La octava función es gobernada por un bucle condicional con la siguiente condición: "si ha pasado un segundo desde que se ejecutó esta función, se vuelve a ejecutar, en caso contrario se sigue esperando". En la citada función se

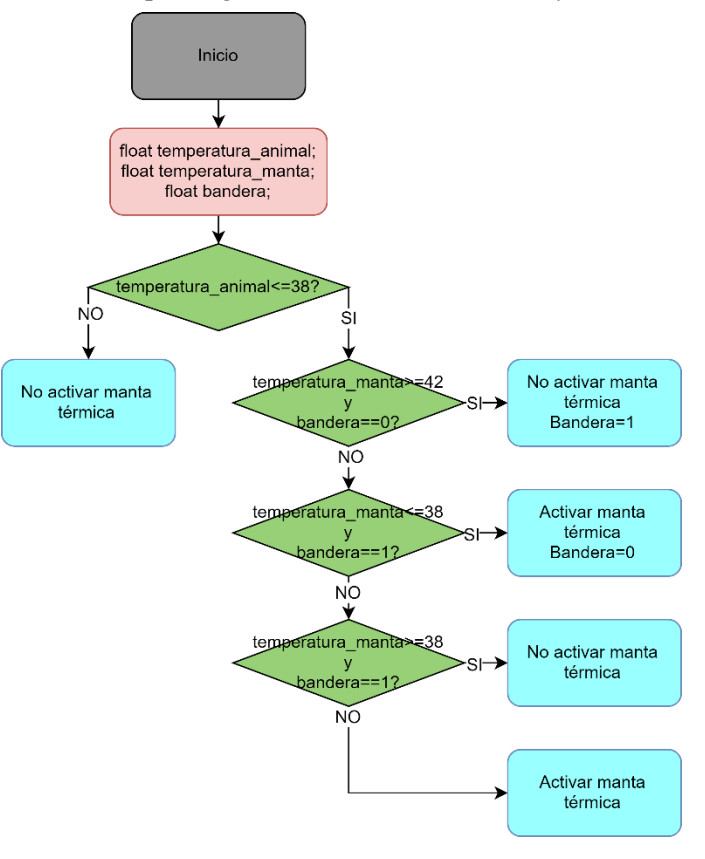

*Figura 27. Diagrama de flujo de la regulación de la manta térmica.*

realiza el control de la temperatura del animal. Para ello, en primer lugar, se muestrean los termistores, los cuales proporcionan valores de voltaje. A continuación, a través de la linealización de estos sensores, utilizando las expresiones de Steinhart-Hart, se convierten estos voltajes en valores de temperatura. Una vez conocidos los valores de la temperatura de la sonda rectal, y por tanto del animal y de la manta térmica, se procede a la activación o no de la manta térmica. Para explicar la regulación de la manta térmica, véase el diagrama de flujo de la Figura 27. Hay que destacar que su función principal es mantener la temperatura en el rango de 38ºC a 42ºC.

Para finalizar, la última función se ocupa del envío de los datos muestreados y filtrados por el puerto serie. En total, se envían 5 datos, dos del pulsioxímetro: la señal del led rojo y la señal del led infrarrojo, uno del electrocardiograma y dos para la temperatura: la temperatura de la sonda rectal y la temperatura de la manta.

### **4.2. Software de la interfaz gráfica.**

La interfaz gráfica, la cual simula un monitor de constantes vitales comercial, ha sido realizada mediante un software llamado "Processing", el cual es un entorno de desarrollo integrado de código abierto basado en Java. El objetivo principal de este bloque es recibir los datos enviado por Arduino y representarlos.

Los datos recibidos por el puerto serie son almacenados en una cola estática, para ello se ha usado una cola FIFO, "First in, First out". Se ha creado una librería donde se encuentran las diferentes funciones de la cola. Por ejemplo, introducir o sacar datos de la misma.

El código se compone de dos hilos que se ejecutan continuamente, uno es el encargado de ir leyendo los datos del puerto serie e ir clasificándolos en diferentes colas (como se reciben 5 datos diferentes, se han creado 5 colas distintas), mientras que el otro hilo es el encargado de sacar los datos de las colas para representarlos. El resultado visual de la interfaz gráfica se muestra en la Figura 28.

Por último, hay que mencionar que todos los datos recibidos son guardados, mediante una función, en un archivo de texto plano con extensión. 'txt' para una posible representación y tratamientos de los mismos en otro software, como por ejemplo el software de computación numérica Matlab.

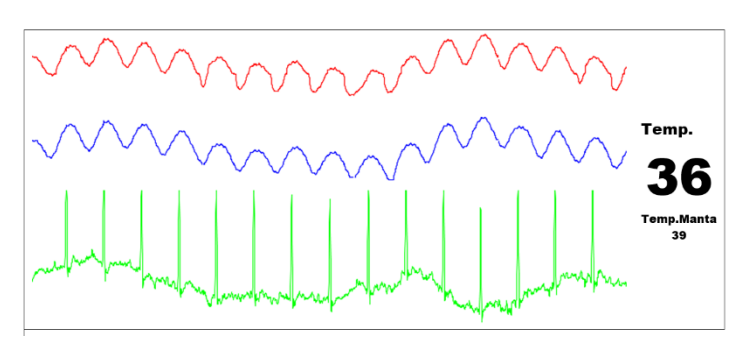

*Figura 28. Interfaz gráfica programada en Processing. En la gráfica roja, se observa el pulsioxímetro con el led rojo encendido. La grafica azul, el pulsioxímetro con el led infrarrojo encendido. La gráfica verde, el electrocardiograma. También, se aprecia la temperatura del animal y la de la manta térmica.*

na vez alimentado eléctricamente el monitor de constantes vitales y conectado a un ordenador personal vía USB, solo basta con ejecutar el archivo Java de la interfaz gráfica. Automáticamente, comenzarán a muestrear todos los subsistemas del monitor de constantes vitales y aparecerán las diferentes gráficas **Vancia de l'alimentado eléctric du Via USB**, solo basta con a muestrear todos los subsets y las temperaturas en la pantalla.

Internamente, una vez muestreados los diferentes subsistemas, Arduino envía los datos por puerto serie en una cadena de caracteres. En el lado del ordenador, el software de la interfaz gráfica se encarga de recibir dicha cadena de caracteres, y separar y enviar cada dato a su cola FIFO correspondiente. Paralelamente, otro hilo se encarga de ir sacando los datos de cada cola e ir representándolos. Vease en la Figura 29, parte de la codificación.

```
char samples[n];
sprintf(samples, "%d,%d,%d,%d,%d", Rojofilt, IRfilt, ECGfilt, TempSonda, TempManta);
Serial.println(samples);
if (inString!= null) {
String[] nums=split(inString, ",");
int nums0=int(nums[0]);
int nums1=int(nums[1]);
int nums2=int(nums[2]);
int nums3=int(nums[3]);
int nums4=int(trim(nums[4]));
datastack.Push(nums0);
datastack1.Push(nums1);
datastack2.Push(nums2);
datastack3.Push(nums3);
datastack4.Push(nums4);
}
```
*Figura 29. Fragmento de código de Arduino (fragmento superior) y de Processing (fragmento inferior). El fragmento superior se encarga de enviar una cadena de caracteres por puerto serie, mientras el inferior recibe dichos datos, los separa y coloca en cada cola FIFO.*

Para concluir con la vista de proceso, en el siguiente diagrama, Figura 30, se muestran las secuencias de eventos o procesos de todo el conjunto.

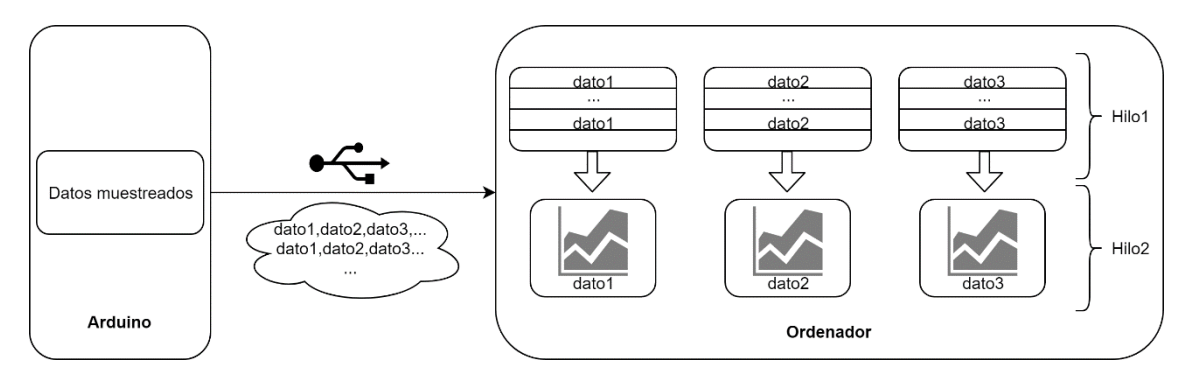

<span id="page-38-0"></span>*Figura 30. Descripción vista de procesos. Los datos enviados por puerto serie desde Arduino al ordenador son procesados y enviados a su cola FIFO correspondiente (hilo1). Paralelamente, los datos de cada cola son representados (hilo2).*

n esta sección se presenta un experimento realizado en la Universidad Pablo De Olavide, Sevilla. Se ilustra un ejemplo de la aplicación descrita anteriormente sobre un roedor, concretamente una rata. E

En concreto es una rata Wistar macho de 20 semanas de vida con un peso de 485g. Para inducir la anestesia se introdujo al animal en una cámara anestésica con isoflurano en O2 al 5%. Posteriormente, se continua con la anestesia inhalatoria utilizando una máscara y unos niveles de entre 1 y 2.5% en oxígeno. Estas medidas se realizaron dentro de un proyecto aprobado por el comité de ética de la Universidad Pablo de Olavide.

Una vez inducido el animal con anestesia, se colocaron los electrodos, pinzas de oximetría, sonda rectal y manta térmica.

Durante el experimento, la frecuencia cardíaca, la saturación de oxígeno, y la temperatura corporal del animal se monitorizaron de forma continua, tanto con el monitor comercial del laboratorio como con el descrito anteriormente.

Los resultados obtenidos se muestran a continuación en la Figura 31. Se ha utilizado la aplicación Matlab para una mejor representación de las gráficas.

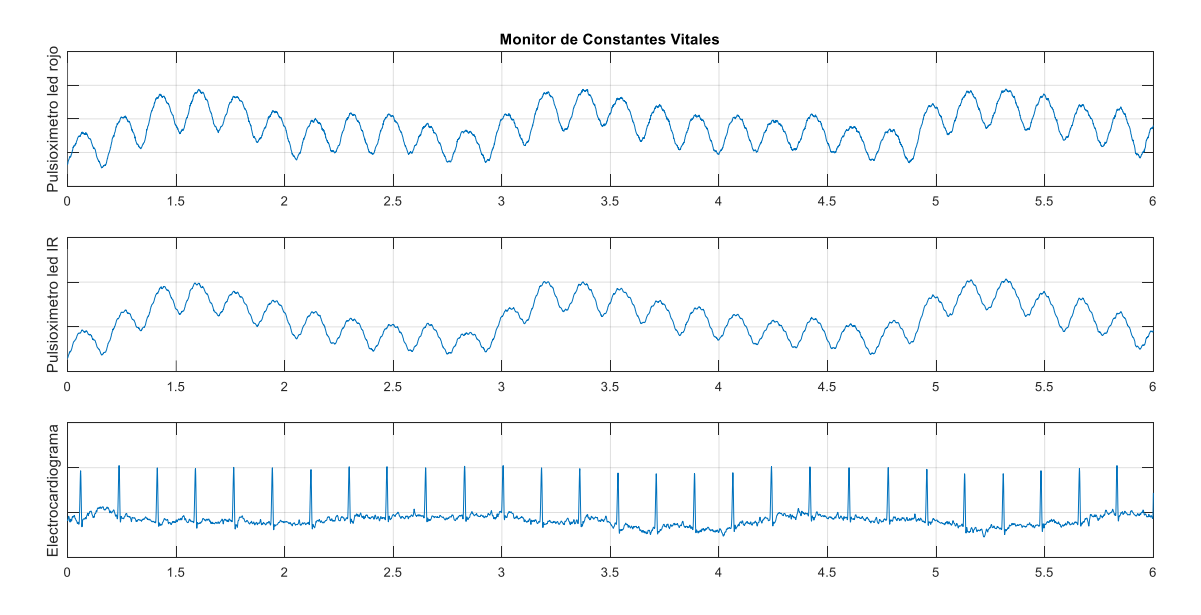

<span id="page-40-0"></span>*Figura 31. Gráficas obtenidas tras experimentación mediante el software Matlab. En las dos gráficas superiores, se muestran la saturación de oxigeno mientras en la gráfica inferior se muestra el electrocardiograma. A través del conjunto de estas tres gráficas, podemos calcular la frecuencia cardiaca, la saturación de oxígeno y la frecuencia respiratoria.*

Cabe mencionar que mediante el software Matlab es posible obtener la frecuencia cardiaca, la saturación de oxígeno en sangre y la frecuencia respiratoria. Por otra parte, la temperatura tanto del animal como de la manta térmica no han sido mostradas en la imagen anterior, pues estas son solo mostradas en la interfaz gráfica de forma numérica.

## **PRESUPUESTO**

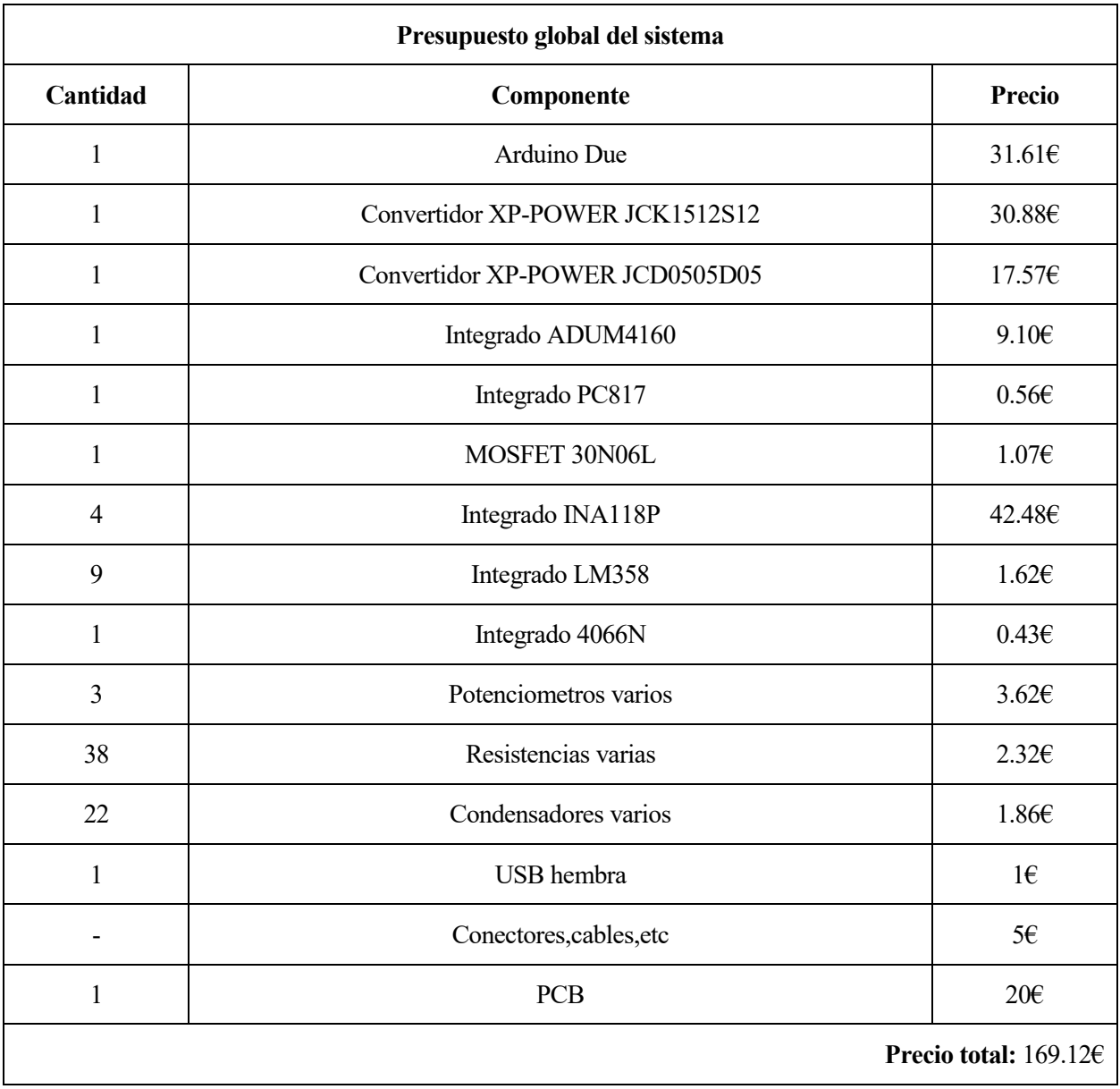

*Tabla 2. Tabla donde se expone el presupuesto total del monitor de constantes vitales.*

## **8 CONCLUSIONES Y TRABAJOS FUTUROS**

urante el proyecto aquí presentado se ha diseñado un monitor de constantes vitales sencillo de coste reducido. La mayor motivación del proyecto ha sido conseguir diseñar dicho sistema deseembolsando el menor dinero posible. Como se aprecia en la Tabla 2, se ha alcanzado el objetivo por menos de 200€. I urante el proyecto aquí presentado se ha diseñado un monitor de constantes vitales sencillo de coste reducido. La mayor motivación del proyecto ha sido conseguir diseñar dicho sistema deseembolsando el menor dinero posib cientos de euros.

El desarrollo del proyecto ha sido dividido en tres fases, las cuales se han desarrollado en paralelo. La primera de ellas, el diseño electrónico, se ha realizado buscando cumplir siempre los requisitos mencionados anteriormente, y buscando la sencillez en los circuitos. Se ha desarrollado cada subsistema por separado: primero, se ha simulado cada circuito en un software de diseño electrónico, en este caso Multisim, y después, implementado cada circuito en una placa de prueba.

Una vez desarrollado cada subsistema y probados con el animal, se pasó a implementar todo el conjunto y volver a probarlo en el roedor.

La segunda fase, desarrollada de forma paralela con la anterior, fue el desarrollo del software de Arduino. La aplicación utilizada para programar dicho microcontrolador es la IDE de Arduino. Esta aplicación incluye una función para representar los datos que se envían por puerto serie y gracias a ella se ha ido corroborando el funcionamiento de estas dos fases. La metodología utilizada es parecida a la fase anterior, se han realizado varias versiones del software de cada subsistema, hasta llegar a unir todos.

La última fase fue el diseño de la interfaz gráfica. Para esta fase, se ha tenido que realizar un estudio previo del lenguaje de programación Java pues durante el Grado no hemos adquirido conocimientos de este lenguaje.

Por otra parte, mencionar que los resultados expuestos en la sección 6 de este documento han sido obtenidos con un prototipo hardware anterior al plasmado en la vista Fisica (sección 4). La parte hardware reflejada en este documento tiene modificaciones y mejoras respecto a la anterior, con la cual se realizaron los experimentos. Con esta nueva versión no se ha podido experimentar debido a la imposibilidad de acceso a los laboratorios de experimentación animal. No obstante, esta versión ha sido analizada etapa por etapa con el osciloscopio y un generador de señal generando señales similares a la de los animales. Por último, decir que con el ser humano funciona dicha versión.

Hablando de la parte hardware, señalar que la ganancia no ha sido establecida a un valor fijo, además de porque no se ha podido experimentar con el prototipo final, también porque, como este dispositivo esta diseñado para experimentar con diferentes animales, se supone que con cada animal tendrá una ganancia diferente.

### **8.1 Líneas futuras.**

Al haber hecho uso de software de plataformas de libre licencia tanto para Arduino como para la interfaz, el proyecto puede ser ampliado o mejorado en un futuro.

Hablando de software, se podría implementar un algoritmo de detección de picos y así, además de mostrar las gráficas, poder mostrar las pulsaciones y la saturación de oxígeno. Otra solución seria realizar la Transformada rápida de Fourier (FFT) de las señales y detectar la frecuencia principal, y así también podríamos calcular dichos valores.

En la parte del diseño electrónico, se puede mejorar la circuitería, por ejemplo, realizando un control automático de ganancia y offset.

### **REFERENCIAS**

[1] Wyde PR, Stittelaar KJ, D.M.E. Osterhaus A, Guzman E, Gilbert BE. (2000). Use of cotton rats for preclinical evaluation of measles vaccines. Vaccine 19, 42-53.

[2] Song JJ, Guyette JP, Gilpin SE, Gonzalez G, Vacanti JP, Ott HC. (2013).Regeneration and experimental orthotopic transplantation of a bioengineered kidney. Nature Medicine 19(5), 646–51.

[3] S. Tognarelli, M. Salerno, G. Tortora, C. Quaglia, P. Dario, M.O. Schurr, A. Menciassi. (2015). A miniaturized robotic platform for natural orifice transluminal endoscopic surgery: in vivo validation. Surgical Endoscopy; 29(12): 3477-3484.

[4] Frohlich E. (2016). Alternatives to Animal Procedures in Drug Development. J Mol Pharm Org Process Res 4: 132. DOI: 10.4172/2329-9053.1000132

[5] "Kent Scientific Corporation", 2018 [En línea]. Disponible en : https://www.kentscientific.com/products/mousestat-jr/ . [Accedido: 15/09/2018]

[6] Ku G, Wang X, Xie X, Stoica G, Wang LV. (2005). Imaging of tumor angiogenesis in rat brains in vivo by photoacoustic tomography. Appl Opt. 2005 Feb 10; 44(5):770-5.

[7] Fleury Curado T, Pho H, Berger S, Caballero-Eraso C, Shin MK, Sennes LU, Pham L, Schwartz AR, Polotsky VY. (2018). Sleep-disordered breathing in C57BL/6J mice with diet-induced obesity. Sleep. 2018 Aug 1;41(8). DOI: 10.1093/sleep/zsy089

[8] Benderro GF, Gamble J, Schiefer MA, Baskin JZ, Hernandez Y, Strohl KP. (2018). Hypoglossal nerve stimulation in a pre-clinical anesthetized rabbit model relevant to OSA. Respir Physiol Neurobiol. 2018 Apr;250:31-38.

[9] Li J, Dobrzynski H, Lei M, Mark RB. (2016). Comparison of ion channel gene expression in the sinus node of the human, rabbit, rat and mouse. Computing in Cardiology 2016; VOL 43; DOI:10.22489/CinC.2016.317- 372.

[10] Jeon, C.; Awtry, E.H.; Ware, M.G. Blueprints Cardiology; Lippincott Williams & Wilkins: Philadelphia, PA, USA, 2006.

[11] Kruchten, P. B. (1995). The 4+1 view model of architecture. IEEE [12] Software, 12(6), 42-50.

[12] Barriga-Rivera A, Eiber CD, Matteucci PB, Chen SC, Morley JW,. Lovell NG, Suaning GJ. (2016). A 4+1 architecture for in vivo electrophysiology visual prosthesis. Journal of Accessibility and Design for All. JACCES, 2016 - 6(2): 81-101.

[13] Jubran A. (2015). Pulse oximetry. Jubran Critical Care. 19:272. DOI 10.1186/s13054-015-0984-8

[14] Ken Grauer. A practical guide to ECG interpretation. Mosby Inc, 1998.

[15] "Datasheet integrado CD4066",2018 [En línea]. Disponible en: https://www.intersil.com/content/dam/intersil/documents/cd40/cd4066bms.pdf [Accedido: 20/09/2018]

[16] "Estructura filtros Sallen Key",2018 [En línea]. http://www.ti.com/lit/an/sloa024b/sloa024b.pdf. [Accedido: 10/08/2018].

[17] Verasani M., Bernardini A., Sarti A. (2017). Modeling Sallen-Key audio filters in the Wave Digital domain. Conference Paper, March 2017. DOI: 10.1109/ICASSP.2017.7952192

[18] "Mouse Specifics", 2018 [En línea]. https://mousespecifics.com/shop/mousespecifics/ecgenie-lead-plateelectrodes-for-rats/ . [Accedido: 10/08/2018].

[19] "Datasheet integrado INA118", 2018 [En línea] http://www.ti.com/lit/ds/symlink/ina118.pdf . [Accedido: 11/08/2018].

[20] "Qué es Multisim", 2019 [En linea] https://www.ni.com/es-es/shop/electronic-testinstrumentation/application-software-for-electronic-test-and-instrumentation-category/what-is-multisim.html. [Accedido: 05/07/2019].